الجمهورية الجزائرية الديمقراطية الشعبية **République algérienne démocratique et populaire وزارة التـعليــم العالـي والبحــث العلمــــي**

**Ministère de l'enseignement supérieur et de la recherche scientifique**

**جامعة وهران 2 دمحم بن أحمد**

**Université d'Oran 2**

**I**nstitut de **M**aintenance et **S**écurité **I**ndustrielle

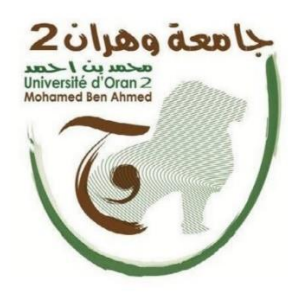

PROJET DE FIN D'ETUDES Pour l'obtention du diplôme de Master en : Domaine : SCIENCE ET TECHNOLOGIE Filière : GENIE MECANIQUE Spécialité : **M**aintenance **F**iabilité **Q**ualité

Thème :

Analyse de l'effet de

l'humidité sur le

comportement en rupture des

pipelines réparés par patch en

composite the composite the composite the composite the composite the composite the composite the composite th<br>Second the composite the composite the composite the composite the composite the composite the composite the c

Présenté par :

- Abdi mohamed
- Azzouzilotfiahmed

# **Dédicace**

À mes parents qui m'ont soutenu tout au long de mes études,

À mes amis qui ont été présents dans les moments difficiles,

A mon encadrant Mr Bouiadjra Bachir pour sa disponibilité et ces conseils,

À mes professeurs qui m'ont transmis leur savoir et leur passion pour leur domaine, et à tous ceux qui ont contribué de près ou de loin à la réalisation de ce projet, je dédie ce mémoire.

Merci pour votre soutien et votre encouragement, je n'aurais pas pu y arriver sans vous.

# **Remerciement**

Je tiens tout d'abord à remercier « Dieu » le tout puissant, qui lui seuil ma guidé dansle bon sens durant ma vie et qui m'aide à réaliser ce modeste travail,

Je tiens à remercier vivement mon encadrant Mr Bouidjra Bachir, qu'il trouve ici l'expression de ma grande gratitude pour leur soutien bienveillant et la confiance qu'il m'on manifestés dans les moments les plus difficiles,

Je remercie aussi toutes les personnes qui nous ont aidés et nous ont encouragés à larédaction de ce mémoire de prêt ou de loin.

# Table des matières

# **CHAPITRE 1:**

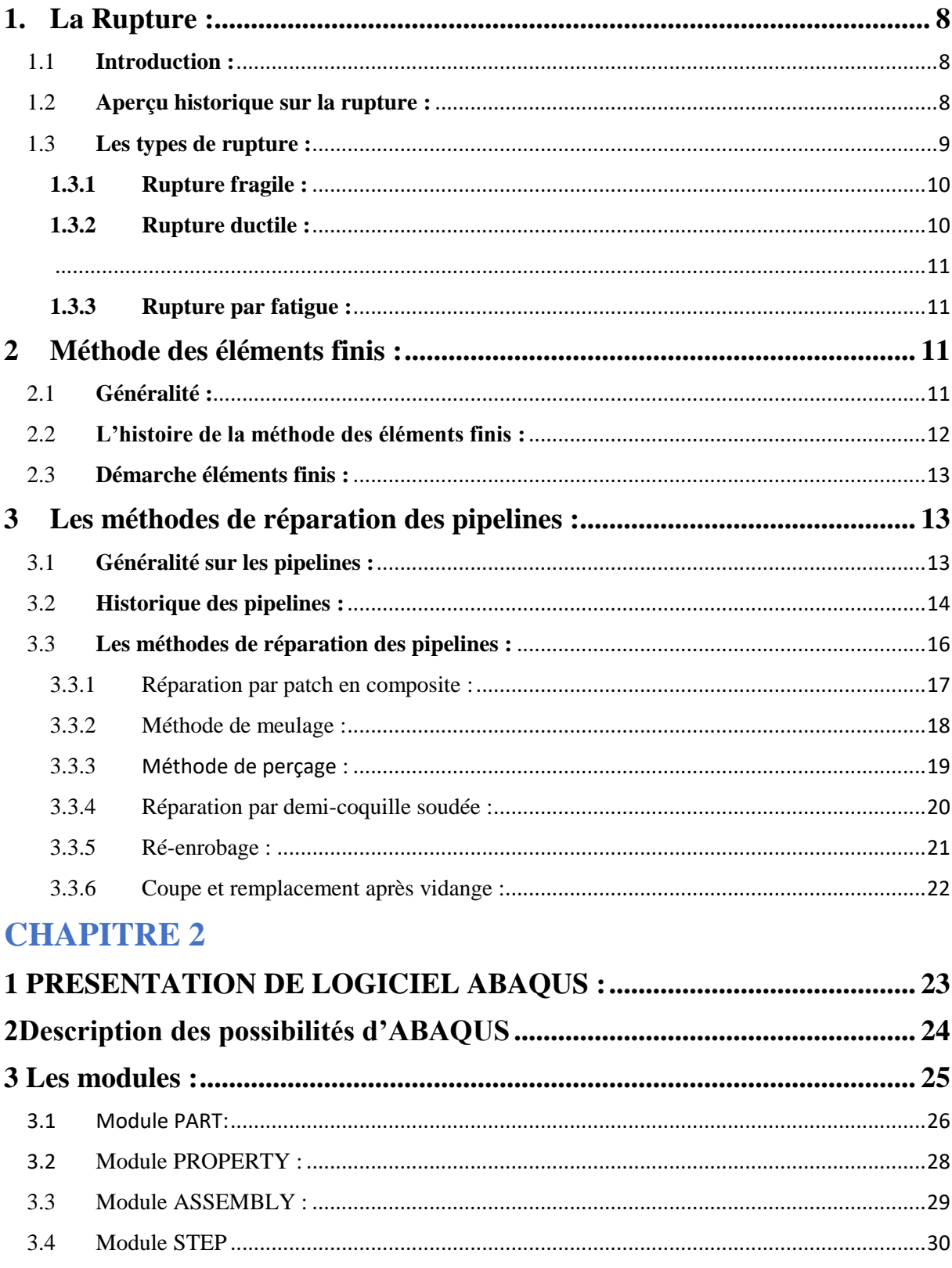

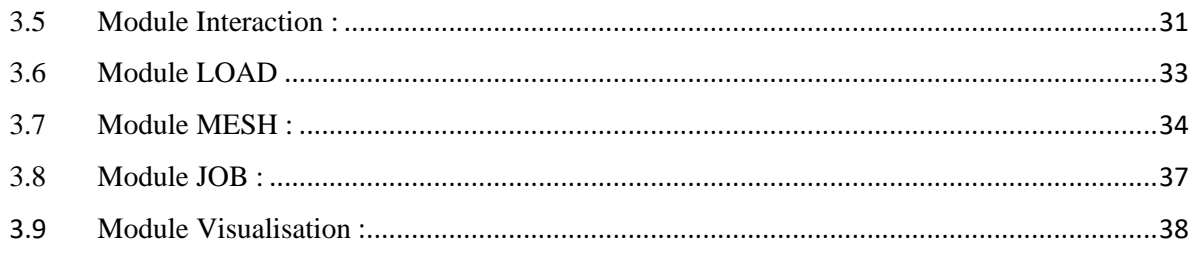

# **CHAPITRE 3**

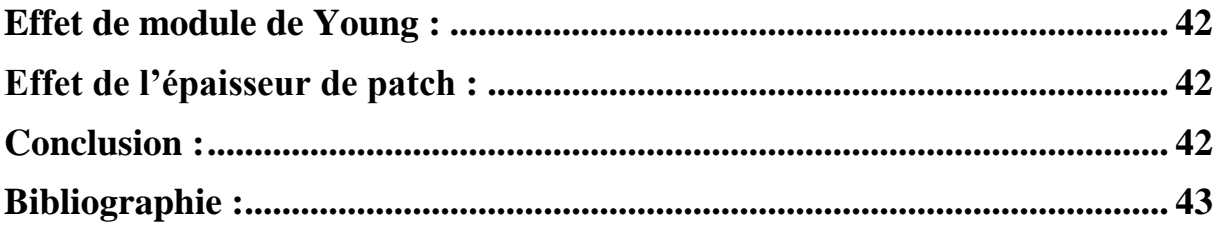

# **Liste des figures:**

### CHAPITRE 1:

- Figure 1:1 Exemple de la rupture fragile [4]
- Figure 1:2 Exemple de la rupture ductile [4]
- Figure 3:1 Première utilisation connue de pipelines pour le transport
- Figure 3:2 international pipeline étend son réseau jusqu'à Montréal
- Figure 3:3 Réparation par patch en composite d'une pipe acier [16]
- Figure 3:4 Réparation par la méthode de meulage [11]
- Figure 3:5 Perçage au fond de la fissure [11]
- Figure 3:6 Géométrie de demi-coquille [18]
- Figure 3:7 réparation de surface pour réfection enrobage, fuite de bentalha (Oran,Algérie) [19]
- Figure 3:8 Changement du tronçon endommagé d'une canalisation. (a) découpe/ (b) soudage CHAPITRE 2:
- Figure II:1 Etapes à suivre pour la programmation 30
- Figure II:2 Géométrie de pipe
- Figure 3:2 Fenetre de module Part
- Figure 3:3 Fenetre de module Part
- Figure 3:4 Assemblage des structures
- Figure 3:5 Fenetre de module Assembly
- Figure 3:6 Fenetre de module Step
- Figure 3:7 Fenetre de module Interaction
- Figure 3:8 Fenetre de module LOAD
- Figure 3:9 Fenetre de module Mesh
- Figure 3:10 Fenetre de module Job

# Introduction générale

Les pipelines sont des infrastructures essentielles pour l'économie mondiale, ils sont le moyen le plus sure pour de grandes quantités et sur de longues distances de fluide notamment le pétrole et le gaz.

Etant enterrés sous terre ou en mer, ils sont le plus souvent exposés à des risques d'endommagement causés par des agressions internes et externes à savoir la corrosion, les enfoncements, les fissures, les éraflures, l'érosion...etc. Ce qui peux altérer leurs performances voir entrainer de graves conséquences environnementaux s'ils ne sont pas asseztôt détecté.

Ainsi donc après détection de ces défaillances, ces canalisations requiert des méthodes de renforcement ou de réparation en vue de leurs redonnées leurs performances initiale.

Le but de ce travail est de modéliser une pipe en acier inoxydable réparer par un patch en composite (carbone/époxyde) en utilisant le logiciel de simulation numérique ABAQUS.

Ce travail comprendra 3 chapitres :

- Un rappel sur la rupture des matériaux, la méthode des éléments finis et les techniques de réparation des pipelines.
- Le deuxième chapitre abordera la simulation numérique.
- Le troisième chapitre sera consacré au résultat et interprétations.

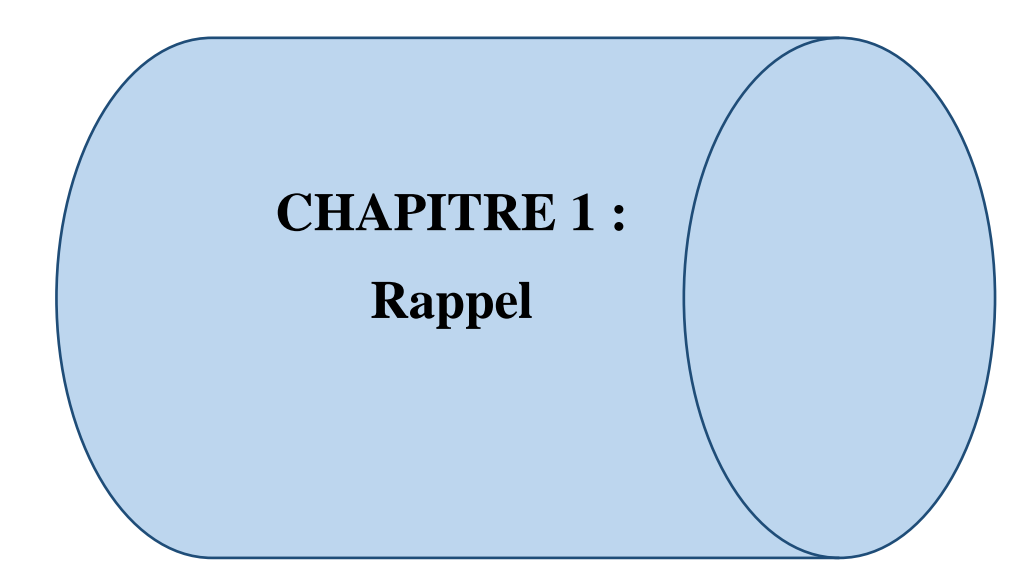

# <span id="page-7-0"></span>**1. La Rupture :**

### <span id="page-7-1"></span>1.1 **Introduction :**

La rupture des matériaux est le phénomène par lequel un matériau cesse de résister à une contrainte appliquée. La rupture peut être caractérisée par la formation de fissures ou de défauts dans la structure du matériau qui se propagent sous l'effet des contraintes appliquées. Cette propagation des fissures peut être conduire à une diminution progressive de la résistance du matériau jusqu'à la rupture final [1]. La compréhension de la rupture des matériaux permet de concevoir des matériaux plus résistants et plus durables pour diverses applications. Cette connaissance est très importante pour garantir la sécurité des personnes qui travaillent avec ces matériaux.

La mécanique de la rupture est la science utilisée pour bien comprendre la rupture des matériaux. Elle est une branche de mécanique des solides qui étudie les mécanismes physiques de la rupture des matériaux.

#### <span id="page-7-2"></span>1.2 **Aperçu historique sur la rupture :**

Eviter la rupture n'est pas en soi une idée nouvelle : les concepteurs des structures de l'Egypte des pharaons ou ceux de l'empire romain nous ont laissé des édifices que l'on peut encore contempler (pyramides, ponts ...). Les matériaux utilisés avant la révolution industrielle étaient cependant limités pour l'essentiel au bois de construction, à la pierre ou à la brique et au mortier. La brique et le mortier sont relativement fragiles lorsqu'ils sont utilisés en traction. Pour ces raisons, toutes ces structures anciennes (pyramides, ponts romains...) qui ont su résister au temps, étaient chargées en compression - en fait, toutes les structures de l'époque précédant la révolution industrielle étaient conçues pour des chargements en compression. Il a fallu attendre la révolution industrielle au début du 19e siècle, avec l'utilisation de l'acier, pour pouvoir enfin concevoir des structures capables de résister à des charges de traction. La comparaison des anciens ponts romains avec les ponts modernes de structure métallique montre bien que les premiers étaient effectivement chargés en compression alors que les seconds le sont plutôt en traction.

L'utilisation de nouveaux matériaux ductiles (acier et autres alliages métalliques) pour des chargements en traction conduisit cependant à quelques problèmes.

Des ruptures se produisaient parfois pour des niveaux de charges bien inférieurs à la limite d'élasticité.

Dans un premier temps, ces risques de rupture ont été réduits en sur dimensionnant les structures. Mais cette solution devint insatisfaisante compte tenu des nécessités d'une part d'alléger de plus en plus les structures, et d'autre part de réduire les coûts.

La recherche en mécanique de la rupture devait donc être développée. Les premiers essais de rupture ont été menés par Léonard de Vinci (1452-1519) bien avant la révolution industrielle : il a montré que la résistance à la traction d'un fil de fer variait inversement avec la longueur de ce fil.

Ce résultat suggérait déjà que les défauts contenus dans le matériau contrôlaient la résistance de celui-ci : plus le volume est important (fil de fer long) plus la probabilité de présence de fissure est importante. Cette interprétation qualitative fût précisée plus tard en 1920 par Griffith qui établit une relation directe entre la taille du défaut et la contrainte de rupture.S'appuyant sur les travaux d'Inglis, Griffith appliqua l'analyse des contraintes autour d'un trou elliptique à la propagation instable d'une fissure. Il formula ainsi à partir du premier principe de la thermodynamique, une théorie de la rupture : un défaut devient instable et conduit à la rupture lorsque la variation d'énergie liée à une propagation du défaut atteint l'énergie spécifique du matériau. Cette théorie prédit correctement la relation entre la contrainte de rupture et la taille du défaut dans les matériaux fragiles. Cependant, dans les matériaux ductiles et notamment dans les alliages métalliques, l'avancée d'un défaut s'accompagne d'une importante dissipation d'énergie due à la plastification qui se développe à l'extrémité d'une fissure, énergie dont la théorie de Griffith ne tient pas compte (puisqu'elle ne considère que l'énergie de création de surface). Il a fallu attendre les travaux d'Irwin en 1948 pour que l'approche de Griffith soit applicable aux matériaux ductiles : Irwin inclut dans le bilan énergétique l'énergie due à la plastification [2].

#### <span id="page-8-0"></span>1.3 **Les types de rupture :**

Les matériaux peuvent subir différents types de rupture. Parmi ces types, ils existent deux types principaux de rupture (la rupture fragile et la rupture ductile). On peut les différentier par les déformations à rupture, les contraintes, les faciès, la température…etc.

#### <span id="page-9-0"></span>**1.3.1 Rupture fragile :**

La rupture fragile se produit généralement à des températures basses ou à des contraintes élevées, dans ce type de rupture le matériau se rompt brusquement sans déformation plastique significative. Les matériaux céramiques et les verres ont tendance à se rompre de manière fragile

La rupture fragile est contrôlée par la contrainte normale ou contrainte de clivage, elle se produit sans déformations plastique. Les ruptures sont transgranulaires (rupture dans un grain cohérant suivant des plans cristallographique bien définis) ; On observe des ruptures brillantes avec des facettes[3].

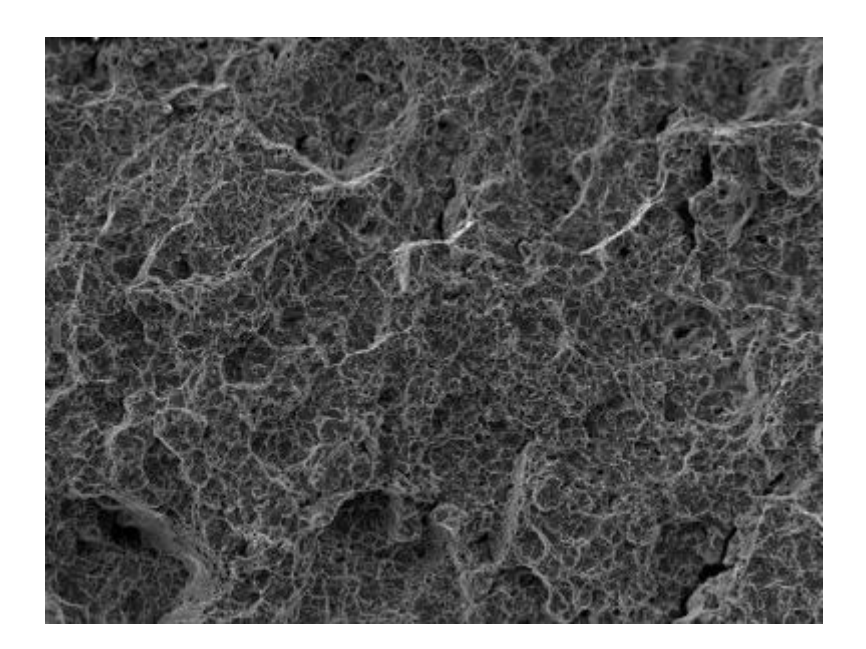

*Figure I:1:1 Exemple de la rupture fragile [4]*

#### <span id="page-9-1"></span>**1.3.2 Rupture ductile :**

La rupture ductile est précédée d'une déformation plastique importante. L'aspect est granuleux, on observe souvent descupules liés à une décohésion autour des inclusions[3].

<span id="page-10-0"></span>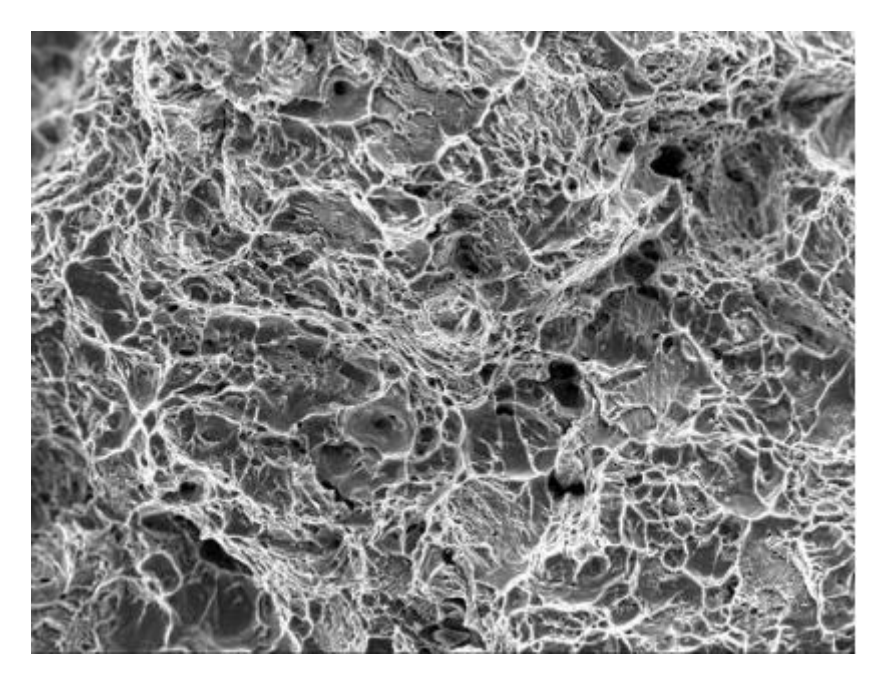

*Figure I:1:2 Exemple de la rupture ductile [4]*

#### <span id="page-10-1"></span>**1.3.3 Rupture par fatigue :**

Parmi les défaillances d'origine mécanique, on considère que plus de 90% des défaillances sont dues à un phénomène redoutable : la rupture par fatigue. Celle-ci se produit sans prévenir, sans dissipation notable d'énergie et peut causer des dégâts considérables, en particulier sur des pièces tournantes. La fatigue est l'exposition à un chargement cyclique non monotone, qui comporte des phases de chargement et de déchargement. La fatigue peut être due à plusieurs causes : une vibration normale ou anormale (apparition d'un balourd dans une pièce tournante, par exemple), des contraintes d'origine thermique (gradients de température variables dans les temps, incompatibilité de dilatation thermique...) en plus des chargements en service qui peuvent être très sévères (amortisseur par exemple)[5].

# <span id="page-10-2"></span>**2 Méthode des éléments finis :**

### <span id="page-10-3"></span>2.1 **Généralité :**

L'évolution actuelle de la technologie amène l'ingénieur à réaliser des projets de plus en plus complexe, couteux, et soumis à des contraintes de sécurité de plus en plus sévères. Nous pensons bien sûr aux projets spatiaux, aéronautiques et nucléaires dans lesquels la sécurité st vitale. D'autres types de projets d'envergure sont liés à notre environnement : contrôle de la pollution thermique, acoustique ou chimique, aménagement des cours d'eau, gestion des nappes souterrains, prévision météorologique. Pour dominer ces projets,

l'ingénieur a besoin de modèles qui lui permettent de simuler le comportement de systèmes physiques complexes. Il peut ainsi prévoir l'influence de ses décisions au moment de la conception du système.

Les sciences de l'ingénieur (mécanique des solides et des fluides, thermique…) permettent de décrire le comportement de systèmes physiques grâce à des équations aux dérivées partielles. La méthode des éléments finis est l'une des méthodes les plus utilisées aujourd'hui pour résoudre effectivement ces équations. Elle nécessite l'utilisation intensive de l'ordinateur. C'est une méthode très générale qui s'applique à la majorité des problèmes rencontrés dans la pratique : problèmes stationnaires ou non stationnaires, linéaires ou non linéaires, définie dans un domaine géométrique quelconque à une, deux ou trois dimensions. De plus elle s'adapte très bien aux milieux hétérogènes souvent rencontrés dans la pratique par l'ingénieur.

La méthode des éléments finis consiste à utiliser une approximation simple des variables inconnues pour transformer les équations aux dérivées partielles en équations algébriques. Elle fait appel aux trois domaines suivants :

- Sciences de l'ingénieur pour construire les équations aux dérivées partielles.
- Méthodes numériques pour construire et résoudre les équations algébriques.
- Programmation et informatique pour exécuter efficacement les calculs sur ordinateur.[6]

#### <span id="page-11-0"></span>2.2 **L'histoire de la méthode des éléments finis :**

L'histoire de la MEF a commencé en 1819, quand Navier définit une méthode d'étude des systèmes hyperstatiques basés sur l'application des conditions d'équilibre et de compatibilité, puis Maxwell en 1864 et Castigliano en 1878 établissent d'une façon complète les théorèmes del'énergie. Au début du 20ème siècle, des résultats fondamentaux dans le domaine des méthodesd'approximation ont été établit les bases en effectuant une discrétisation spatiale du domainetouten utilisant les méthodes d'approximation variationnelles. En 1955, Argyris présenteuneapproche unifiée des méthodes des déplacements et des forces, l'année suivante Turner etClough publient une présentation systématique de la méthode des déplacements. Ces deuxpublications sont particulièrement importantes et représentent véritablement le début de la MEFcomme technique de calcul des structures complexes.[7]

Au départ, la méthode des éléments finis était utilisée principalement pour résoudre des problèmes de mécanique des structures. Elle a été initialement développée pour l'analyse de structures aérospatiales, notamment les ailes d'avion. Dans les années 1960, la méthode des éléments finis a gagné en popularité grâce aux avancées dans les ordinateurs et les calculs numériques.

#### <span id="page-12-0"></span>2.3 **Démarche éléments finis :**

Voici les principales étapes de la construction d'un modèle éléments finis :

– discrétisation du milieu continu en sous domaines.

– construction de l'approximation nodale par sous domaine.

– calcul des matrices élémentaires correspondant à la forme intégrale du problème.

– assemblage des matrices élémentaires.

– prise en compte des conditions aux limites.

– résolution du système d'équations.[8]

# <span id="page-12-1"></span>**3 Les méthodes de réparation des pipelines :**

#### <span id="page-12-2"></span>3.1 **Généralité sur les pipelines :**

Actuellement le mode de transport par pipeline a connu une ample importante à l'échelle nationale comme à l'échelle internationale, qui s'explique par une hausse des quantités des produits transportés et des consommations en énergie. Cette situation exige des entreprises de développer davantage leur logistique, voir même de varier leur mode de transport afin de garantir un approvisionnement régulier, pour faire face à la progression de la demande sur le marché. C'est dans cette vision que les entreprises pétrolières algériennes ont abordé un programme d'investissement important, visant à sécuriser l'approvisionnement du pays en produits pétroliers, à travers un maillage intelligent de pipelines, répondant au vrai besoin des différentes zones du pays. Le mode de transport par canalisation coopère sensiblement à la réduction à la fois des coûts, des délais de livraison, du trafic routier et assure aussi des transports massifs d'hydrocarbures, en veillant au respect de l'environnement avec des conditions les plus strictes de sécurité. S'il n'existait pas ! Il serait inévitable de faire circuler sur les routes, les autoroutes et les rails des milliers de camions et wagons citernes, pour assurer le même transport.

La technologie actuelle est révolutionnée et orientée vers les pipelines multi-produits. Cette dernière présente à son tour l'inconvénient de naissance d'une zone de mélange ou

contaminât entre deux produits en contact, et qui circulent séquentiellement dans le pipeline.[9]

#### <span id="page-13-0"></span>3.2 **Historique des pipelines :**

On différencie le pipeline de l'aqueduc en raison de l'évacuation gravitationnelle des eaux. Des réseaux d'aqueducs pour la distribution d'eau potable existent depuis des temps historiques. La première utilisation connue de pipelines pour le transport d'hydrocarbures remonte aux environs de 500 av. J.-C. en Chine[10]

Des pipelines en bambou étaient alors utilisés pour le transport du gaz naturel issu de puits desaumure et de gaz afin de chauffer ladite saumure pour en recueillir le sel. Les segments debambou étaient fendus dans la longueur pour en retirer les nœuds horizontaux. Les moitiésétaient ensuite recollées et liées par de la ficelle

Au XIXe siècle, les installations industrielles comprenaient des systèmes de transport locauxpar canalisations en fonte, bois, acier, céramique, d'ampleur modeste. Le premier conceptindustriel de transport par canalisation aurait été formulé par le Russe Dimitri Mendeleïev en1863. Il suggéra d'utiliser des tubes pour transporter du pétrole. Un autre Russe, VladimirChoukhov aurait construit l'un des premiers oléoducs à la fin du XIXe siècle, en 1878-1880près de Bakou. Entre-temps, un oléoduc reliant un champ de production de Pennsylvanie àune gare de chemin de fer à Oil Creek aurait été construit vers 1860 par Oil TransportAssociation. Le début du réseau pipelinier canadien remonte à 1853, date de l'installationd'untuyau en fonte, d'une étendue de 25 kilomètres, conçu pour le transport de gaz naturel,vraisemblablement depuis Louisville jusqu'à Trois-Rivières.

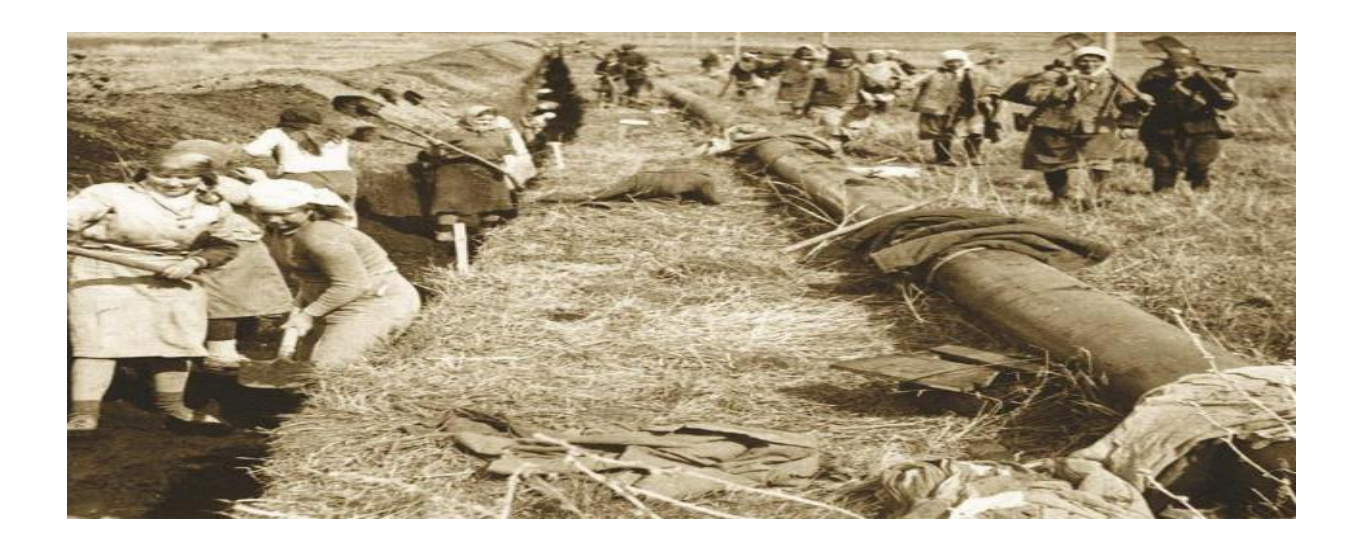

*Figure I:3 Première utilisation connue de pipelines pour le transport*

À cette époque, c'était probablement le pipeline le plus long au monde. En 1862, le Canadaconstruisit aussi l'un des premiers oléoducs au monde, qui reliait le champ pétrolifère.

En 1947, il n'existait que trois oléoducs au Canada pour transporter le pétrole. Le premier de la Turner Valley (AB) jusqu'à Calgary ; le deuxième des côtes du Maine à Montréal (QC) ; et le troisième du centre des États-Unis jusqu'en Ontario. L'expansion du réseau commencera dès les années 1950 avec la découverte d'importants gisements de pétrole brut et de gaz naturel dans l'Ouest, et stimulera l'économie canadienne.[10]

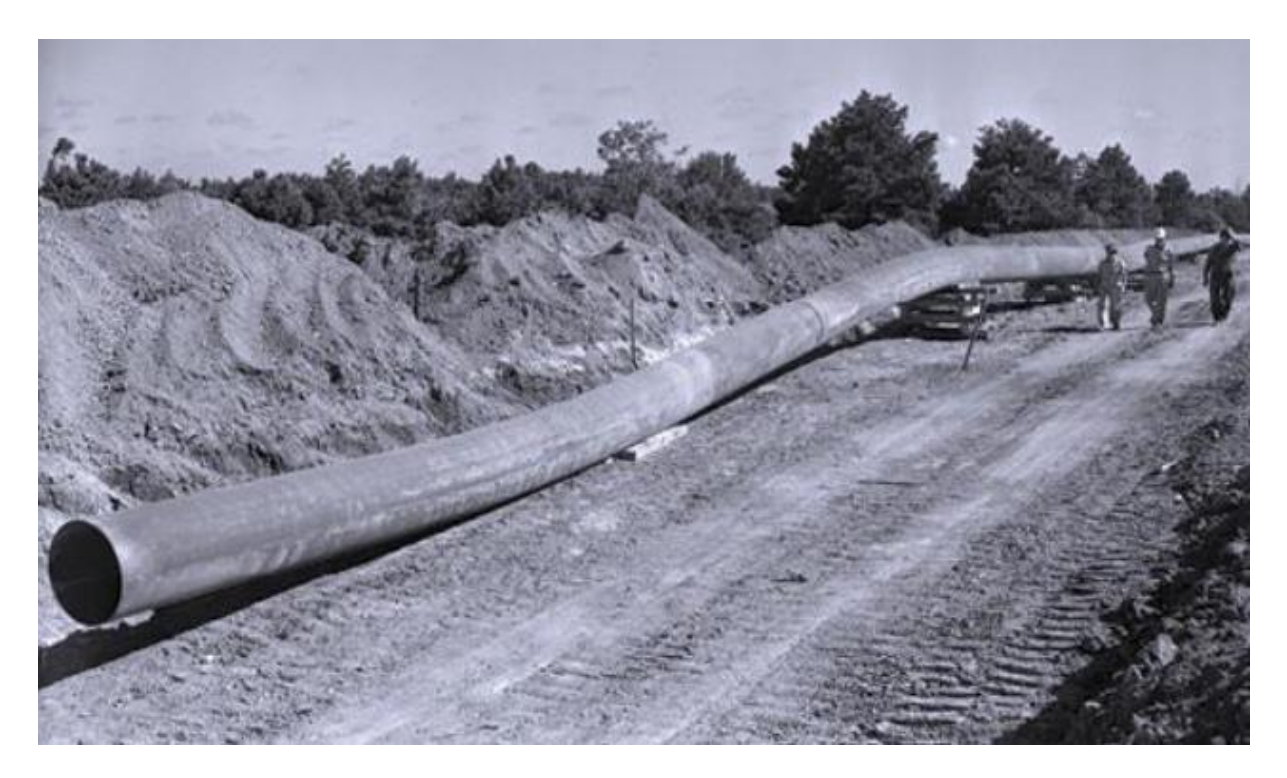

*Figure I :4 internationalpipelineétendsonréseaujusqu'àMontréal*

#### <span id="page-15-0"></span>3.3 **Les méthodes de réparation des pipelines :**

Dans l'industrie l'endommagement des pipelines et des réservoirs est bien constaté. Ilest dû aux conditions de service et aux paramètres d'environnement. Les structuresconçues pour les produits, sont affectées par plusieurs types d'endommagement : érosion,corrosion, fragilisation...Ceux-ci se constate par : les fissures, les entailles, les trous, les défautsdegéométrie complexe,...etc

La détection des défauts consiste à l'inspection des réseaux de pipelines dans les canalisations, en effet, L'inspection est l'ensemble des théories et procédés aptes à fournir les informations sur la santé d'une pièce ou d'une structure sans qu'il en résulte des altérations préjudiciables à leur utilisation ultérieure[11].

Les pipelines étant soumis à des efforts internes des produits [gaz ou pétrole] (boostés par des pompes) et des efforts externes comme il a été indiqué auparavant, des inspections deviennent plus que nécessaire.

Parmi ces moyens de détection nous pouvons citer :

- La détection visuelle.
- La détection par radiographie.
- La détection par ultrason.
- La détection par outils intelligent.

Après la détection des défauts, s'affectera le choix de types de réparation selon :

- La géométrie de la canalisation (diamètre, cintrage...).
- La nuance de fabrication de l'acier.
- La localisation de la canalisation.
- Les conditions d'exploitation.
- La localisation du défaut.
- La nature et dimension du défaut.[12]

Il existe plusieurs techniques pour la réparation des pipes, parmi ces méthodes, la technique de réparation par patch en composite (la réparation par collage et système de réparation par renforcement des fibres composite), le meulage, le perçage, la réparation par demi-coquille soudée, coupe et remplacement après le vidange et le ré-enborage.

#### <span id="page-16-0"></span>3.3.1 Réparation par patch en composite :

Les matériaux composites ont été employés pour la réparation des structures des pipelines et d'autres équipements pendant plusieurs années. Cependant, l'utilisation originale des matériaux composites était de réparer les canalisations corrodées avec l'intention de renforcer la section endommagée de la canalisation. En plus de réparer la corrosion, les matériaux composites ont été utilisés avec succès pour réparer des entailles, des fissures et des canalisations offshore. Aujourd'hui, la plupart des compagnies d'exploitation de pipelines utilisent principalement les matériaux composites dans les programmes de réhabilitation et de réparation.[13]

A. Réparation par collage :

Les matériaux composites sont des matériaux performants constitués par l'association à

l'échelle microscopique de plusieurs matériaux aux caractéristiques complémentaires. Cela permet d'associer un ensemble de propriétés mécaniques ou physiques qu'il serait

impossible à obtenir avec les composants prisent de façon isolée. Outre le gain de poids, un autre avantage des matériaux composites est le caractère multifonctionnel qui

leurs est conféré par leurs propriétés orthotropes. Ils sont en effet plus largement utilisés au fur et à mesure que les connaissances concernant le processus de fabrication, leurs caractéristiques mécaniques et physiques ainsi que leur durabilité et comportement sous charge s'accumulaient.[14]

La caractérisation des matériaux composites à base de fibres et de résines est généralement complexe. Contrairement aux matériaux métalliques qui demande un nombre relativement restreint d'essais, les composites à base de fibre et de résines se distingue par la nécessité d'une multitude d'essai afin d'aboutir aux caractéristiques mécanique.[15]

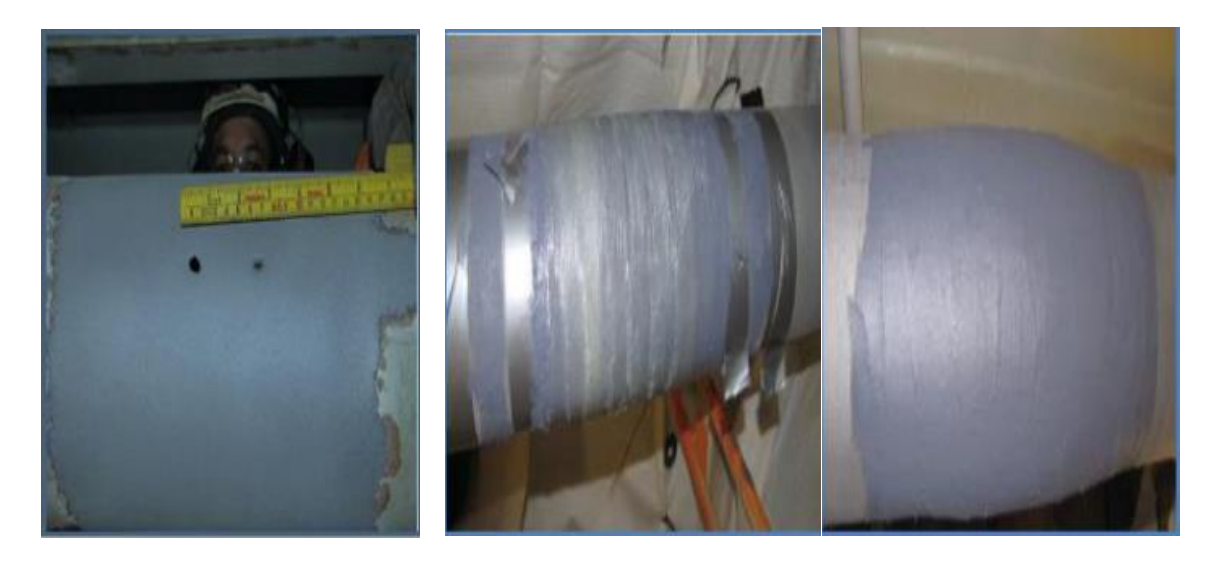

 *Figure I:5 Réparation par patch en composite d'une pipe acier[16]*

B. Réparation par renforcement des fibres composite :

Généralement, les systèmes de réparation par collage de composite peuvent être classés

en deux types : Système de réparation par matériaux composites pré-durci « Precuredlayered » et système de réparation par matériaux composites flexible « Flexible wetlay-up system » qui sont appliqués dans la réparation des pipelines défectueux

### <span id="page-17-0"></span>3.3.2 Méthode de meulage :

Cette technique de réparation est basée sur le principe d'élimination des défauts par enlèvement de matière comme le montre la figure 3:4. Elle permet ainsi d'éliminer la singularité crée par le front de la fissure.<sup>[11]</sup>

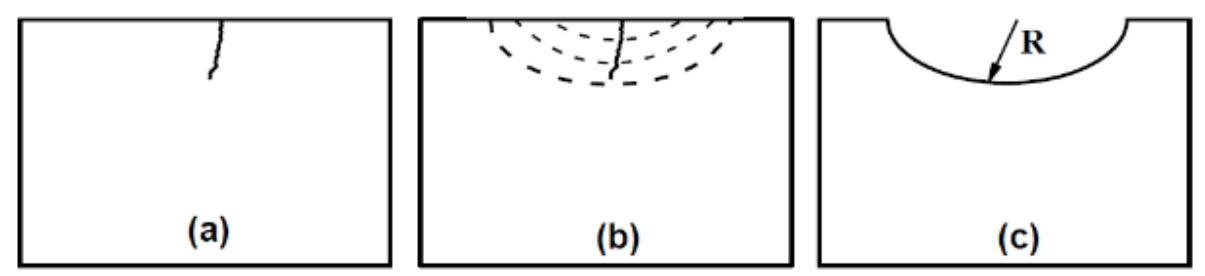

*Figure I:6 Réparation par la méthode de meulage[11]*

C'est une technique simple qui nécessite des moyens moins couteux. Le meulage peut donner de bons résultats en termes de durée de vie des structures réparées. Cependant, cette technique peut fragiliser la structure du fait de la diminution localisée de la section. Cela nécessite une vérification par calculs de la tenue mécanique de telles structures après réparation.[11]

Elle est souvent recommandée dans le cas des réparations des fissures dans des structures épaisses. Elle est aussi utilisée comme technique de parachèvement dans le cas des joints soudés en vue de permettre l'extension de leur durée de vie.[11]

#### <span id="page-18-0"></span>3.3.3 Méthode de perçage :

Le perçage d'un trou en fond d'une fissure permet un arrêt temporaire de la propagation de lafissure. Cette méthode est basée sur la modification géométrique en fond de la fissure. C'estune méthode largement répandue pour la réparation des structures métalliques endommagées.Elle est effectuée dans le but d'en augmenter la durée de vie ce qui entraine une réduction dela contrainte maximal (figure 3:5). Cette technique apporte différents avantages ; elle estsimple à réaliser, reproductible et utilisable pour des structures qui ne sont accessibles quedans un seul côté. Elle permet de garder la structure en service en attendant un éventuelchangement de la pièce endommagée. L'amorçage de la fissure est retardé par le perçage dutrou et la durée de vie augmente avec l'accroissement du diamètre du trou. Le perçage d'un ouplusieurs trous autour du défaut est une autre méthode proposée par plusieurs chercheurs pourréparer la structure fissurée.[11]

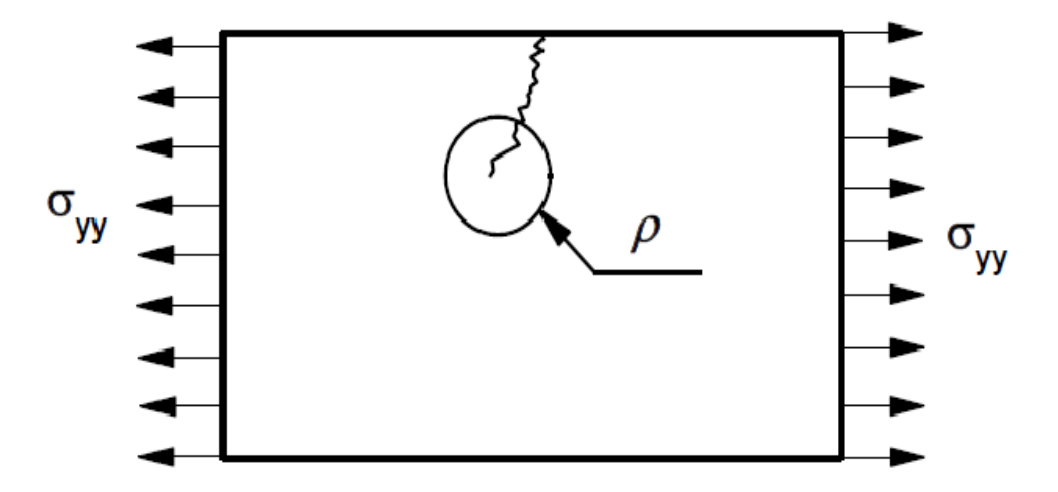

*Figure I:7 Perçage au fond de la fissure[11]*

Ce processus de réparation cause le retard de propagation de la fissure. Un plus grand rayon de trou réduit le facteur de concentration de contrainte, mais il faut cependant faire attention à la diminution de la section du ligament restant.

Dans d'autres études, il existe une approximation pour le facteur de concentration de contrainte[17]. Pour un trou percé en fond d'une fissure le facteur de concentration de contrainte est donné par la formule suivante :

$$
Kt = 1 + 2\sqrt{a/\rho}
$$

#### <span id="page-19-0"></span>3.3.4 Réparation par demi-coquille soudée :

La procédure de réparation en charge des canalisations de transport d'hydrocarbures par

l'installation de demi-coquilles soudées renforce la zone défectueuse contenant toute éventuelle fuite, et est par conséquent utilisé pour réparer des défauts débouchant ou nondébouchant d'orientation axiale ou circonférentielle.

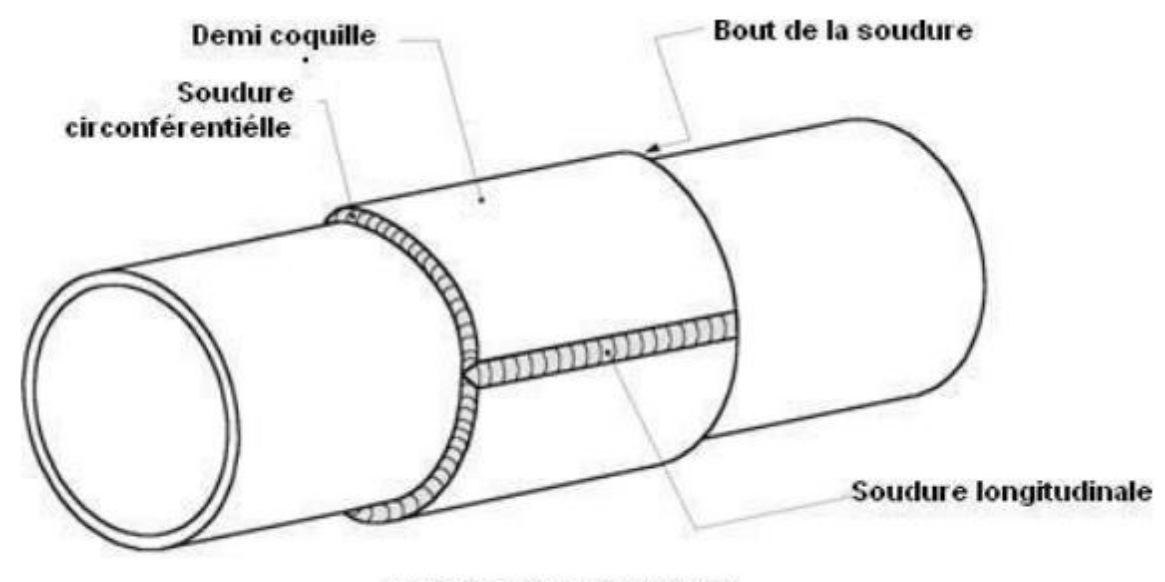

**DEMI COQUILLE TYPE "B"** 

#### *Figure I:8 Géométrie de demi-coquille[18]*

Les demi-coquilles soudées permettent de réparer les défauts suivant :

- Corrosion internes et externes.
- Enfoncements simples ou combinés à d'autres défauts.
- Entailles et rayures.
- Fissures au niveau du corps du tube ou du cordon de soudure circonférentielle.
- <span id="page-19-1"></span>3.3.5 Ré-enrobage :

Ce type de réparation s'effectue dans le cas où l'enrobage a été touché ou après une intervention sur le pipeline pour remettre son isolation initiale.

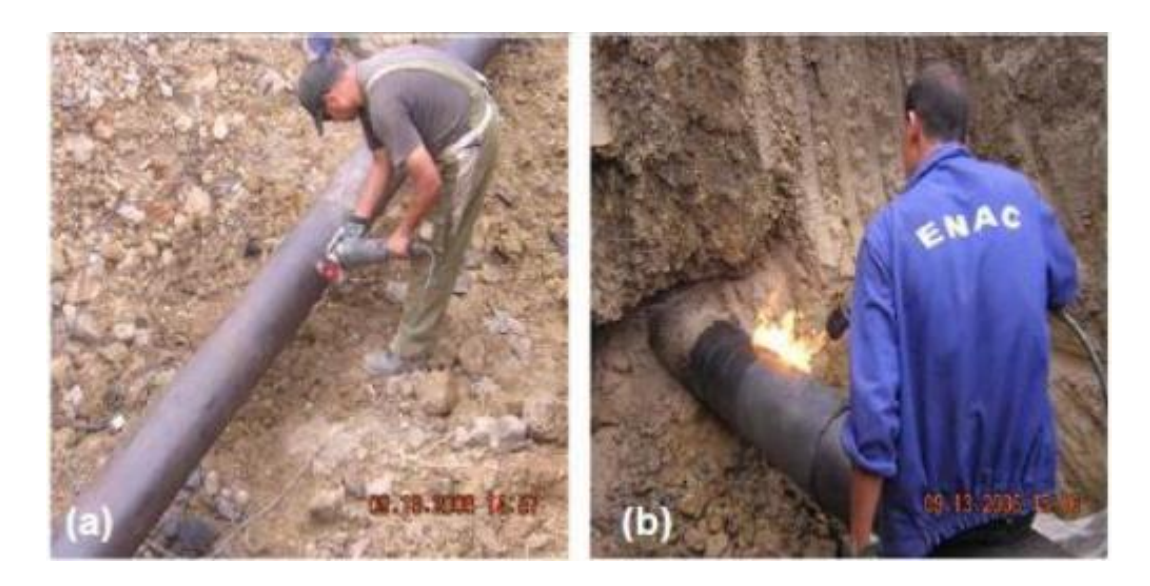

*Figure I:9 réparation de surface pour réfection enrobage, fuite de bentalha (Oran,Algérie)[19]*

- Il faut procéder comme suit :
- Préparation de la surface
- Choix du revêtement adéquat (compatibilité)
- Application du revêtement sur la conduite
- Contrôle du revêtement

#### <span id="page-20-0"></span>3.3.6 Coupe et remplacement après vidange :

Cette méthode est préconisée lorsque la partie endommagée perd les propriétés mécaniquespour lesquelles le pipeline a été conçu.

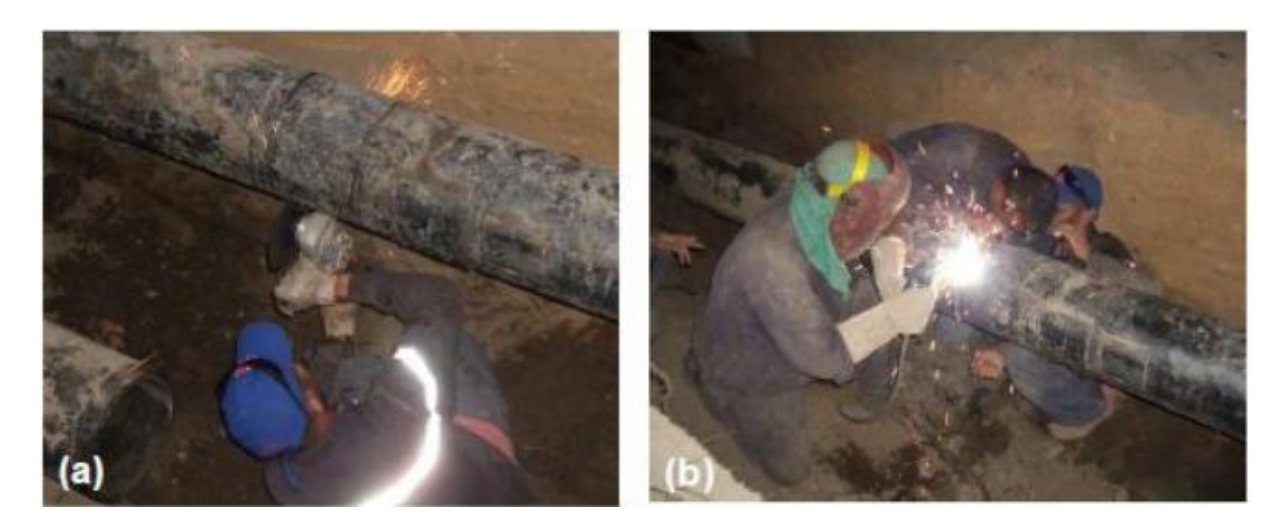

*Figure I:10 Changement du tronçonendommagéd'unecanalisation.(a) découpe/ (b) soudage*

La réhabilitation apportée consiste au changement partiel de la ligne de canalisation vu le cout élevé de cette opération, elle reste la solution finale pour réparer la structure endommagée.

# **CHAPITRE 2 :**

**Simulation par le logiciel ABAQUS**

#### <span id="page-22-0"></span>1 PRESENTATION DE LOGICIEL ABAQUS :

ABAQUS/CAETM est un code de calcul qui résout les problèmes de divers champs par latechnique des éléments finis (M.E.F). Dans ce cadre il présente un système complet intégrant

non seulement les fonctions de calculs proprement dites mais également des résultats (posttraitement). ABAQUS/CAETM est un programme qui traite des problèmes d'élasticité linéaire

dans les domaines statiques et dynamiques, des problèmes non linéaires, des problèmes thermiques etc…

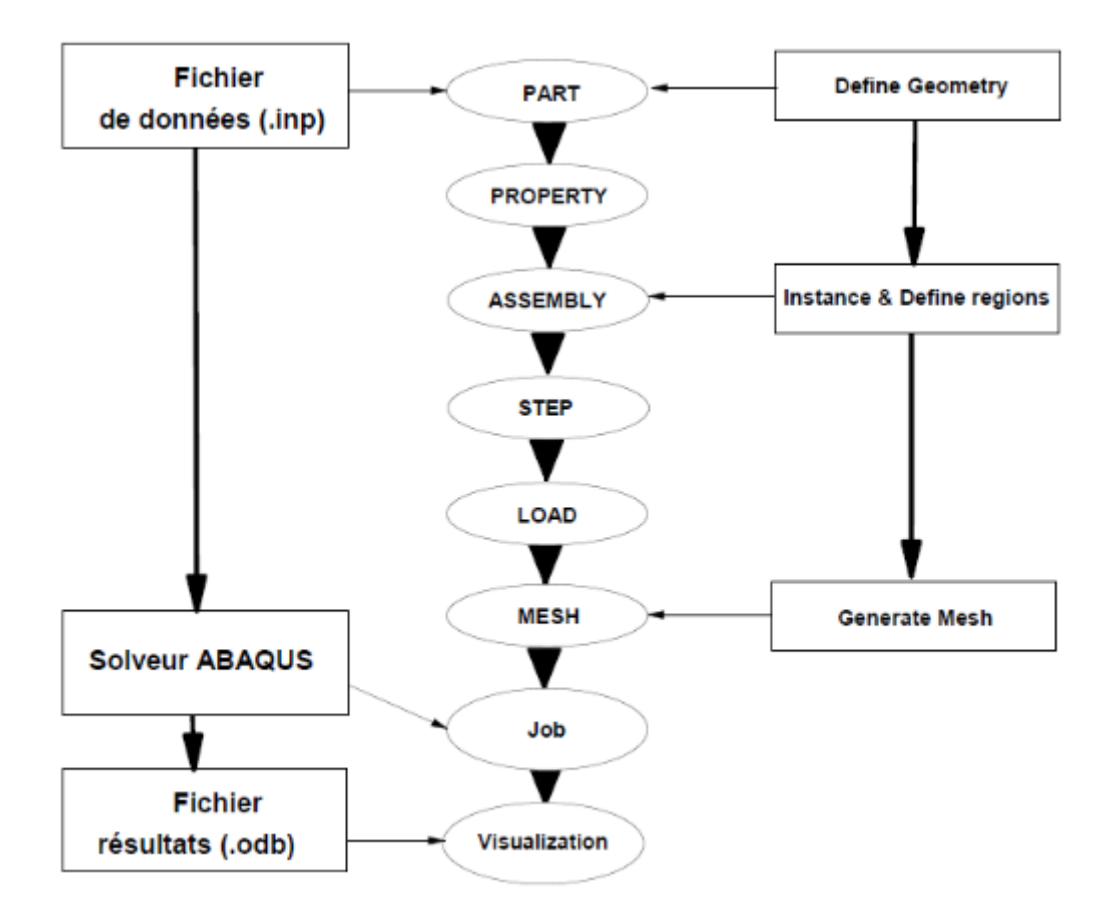

#### *Figure II :1 Etapes à suivre pour la programmation 30*

Comme le présente la figure 1:1 ABAQUS/CAE est divisé en unités fonctionnelles appelés modules. Chaque module contient les outils qui sont propres à une partie de la tache de modélisation.

# <span id="page-23-0"></span>2Description des possibilités d'ABAQUS

ABAQUS est un solveur (Standard, Explicit, Implicit, etc.) qui effectue la résolution d'unproblème décrit par un fichier (entrée) ou fichier de données d'extension (.inp) et qui écrit lasolution dans un fichier (de sortie) ou fichier de résultats d'extension (.odb) comme indique le tableau suivant :

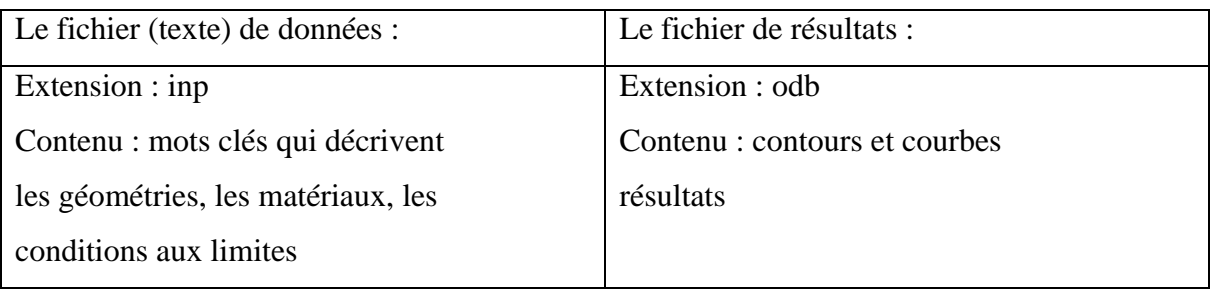

#### *Tableau II: 1*

La réalisation d'une simulation numérique se fait en créant son propre fichier d'entréegrâce à un éditeur texte en connaissant les divers mots clés ou bien en utilisant l'interfacegraphique d'ABAQUS CAE.ABAQUS couvre presque tous les domaines de la physique et tous les types de problèmes

- Domaines physique :
- Mécanique.
- Thermique.
- Electrique.
- Problèmes couplés Problèmes :
- Statique et dynamique.
- Linéaires et non linéaires.

ABAQUS offre un très large choix d'éléments (plus de 100) avec la possibilité deprogrammer de nouveaux éléments (en FORTRAN, sur ABAQUS/Standard)

ABAQUS est un logiciel d'analyse par éléments finis développé par ABAQUS, Inc. Il se Compose de trois produits : ABAQUS/Standard, ABAQUS/Explicit et ABAQUS/CAE. ABAQUS/Standard est un solveur polyvalent utilisant un schéma d'intégration implicite, Tandis que les deux autres utilisent des schémas d'intégration explicites pour résoudre des problèmes dynamiques non linéaires Ou quasi-statiques. ABAQUS/CAE est une interface de visualisation et de modélisation pour les solveurs mentionnés. La logique est écrite en C++, Fortran et Python Pour les scripts et le paramétrage, avec une interface Graphique basée sur le

FOX Toolkit. Il est utilisé dans l'industrie automobile, l'aérospatiale, La recherche scientifique et l'éducation. À l'origine, le logiciel était destiné à analyser le composant non linéaire Des Matériaux, offrant ainsi une variété de modèles Tels que le modèle Élastomères. En 2005, ABAQUS, Inc. a été acquis par Dassault Systèmes pour devenir SIMULIA. [35]

La figure suivante montre la fenêtre de l'Abaqus (figure 29).

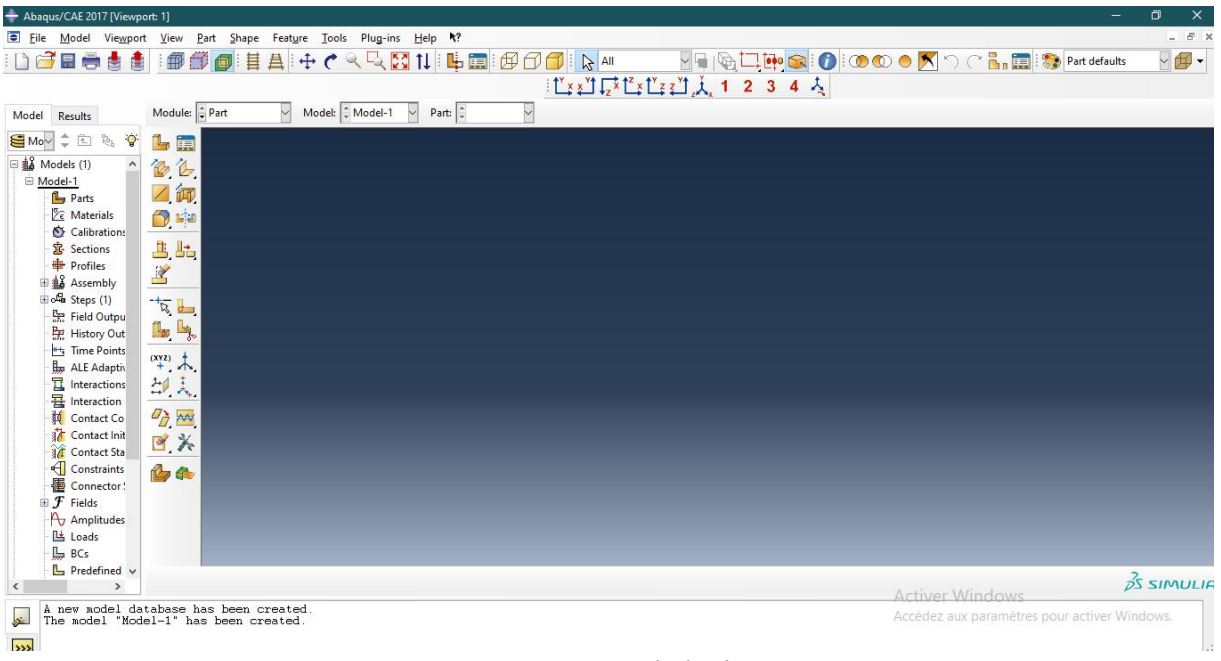

*Figure II :2 Fenêtre de l'Abaqus.* 

# <span id="page-24-0"></span>**3 Les modules :**

ABAQUS est structuré en plusieurs modules. La réalisation simulation sous ABAQUS complète d'un projet de, s'effectue après un passage successif dans les ces modules. Nous essayons de présenter les principaux modules D'Abaques.

On va présenter les principaux modules d'ABAQUS, considérons une réparation d'un pipeline par patch composite. Le diamètre extérieur pipeline est Do= 620mm et le diamètre intérieure Di= 480 mm; l'épaisseur de la colle ec=0.15mm ; l'épaisseur de patch ep=4 mm. La charge et la pression appliquées est  $F = 50MPa$  et  $P = 100MPA$ . Le tableau suivant montre les propriétés des pièces a modéliser. (Tableau 4)

|                                             | E <sub>1</sub><br>(GPa) | E <sub>2</sub><br>(GPa) | E <sub>3</sub><br>(GPa) | V <sub>12</sub> | V 13 | V <sub>23</sub> | G <sub>12</sub><br>(GPa) | G <sub>23</sub><br>(GPa) | G <sub>13</sub><br>(GPa) |
|---------------------------------------------|-------------------------|-------------------------|-------------------------|-----------------|------|-----------------|--------------------------|--------------------------|--------------------------|
| Patch<br>(carbone /époxyd<br>e)             | 150                     | 25                      | 25                      | 0,21            | 0,21 | 0,21            | 7,2                      | 5,5                      | 5,5                      |
| Adhesive (FM73)                             | 2,55                    |                         |                         | 0,32            |      |                 |                          |                          |                          |
| Pipe<br>(acier inoxydable<br>SA312Type 304) | 204                     |                         |                         | 0,3             |      |                 |                          |                          |                          |

*Tableau II:2Propriétés du pipeline, colle et patch composite*

### <span id="page-25-0"></span>3.1 Module PART:

Ce module permet de modéliser des pièces par révolution ou par extrusion. Il permet aussi de créer et d'éditer des géométries et des entités (Points, traits, et Plans de référence). Ces entités comprennent à la fois les Parties déformables et les parties rigides. Pour les créer, il faut utiliser L'icône de création.- Création de le pipe : Dans l'arbre du modèle on cliquer deux fois sur (Parts) Dans la boite de dialogue Create Part On Nommer la pièce pipe et On Sélectionne (3D/Déformable/Solid/Extrusion) on MettreApproximate size 200 (figure II :3)

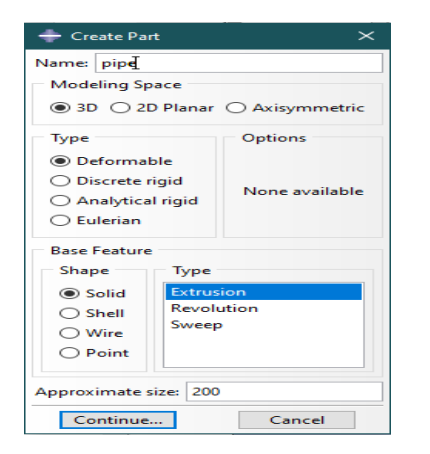

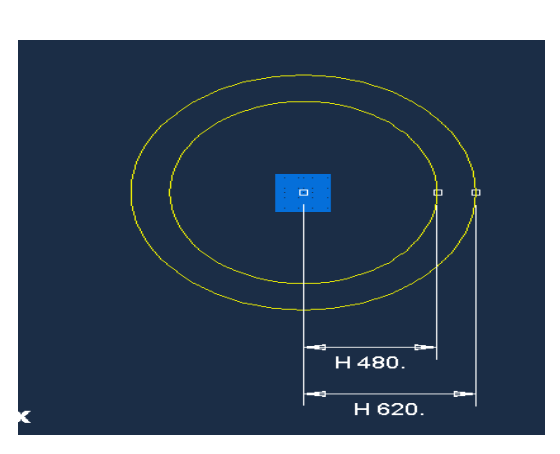

*Figure II:3 Création de pipeline plaque Figure II :4 Désignation de la plaque*

Puis cliquer Continue, Mettre la valeur 10000 dans la case (Depth) (Figure 32) et on cliqué sur OK (Figure II:6)

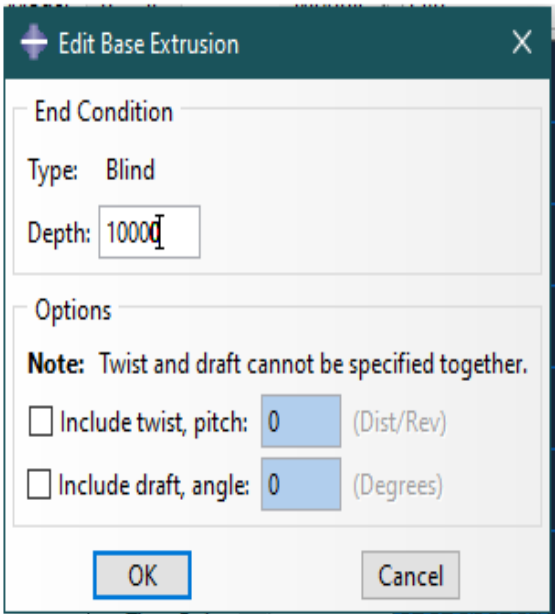

*Figure II :6Confirmationdel'extrusion*

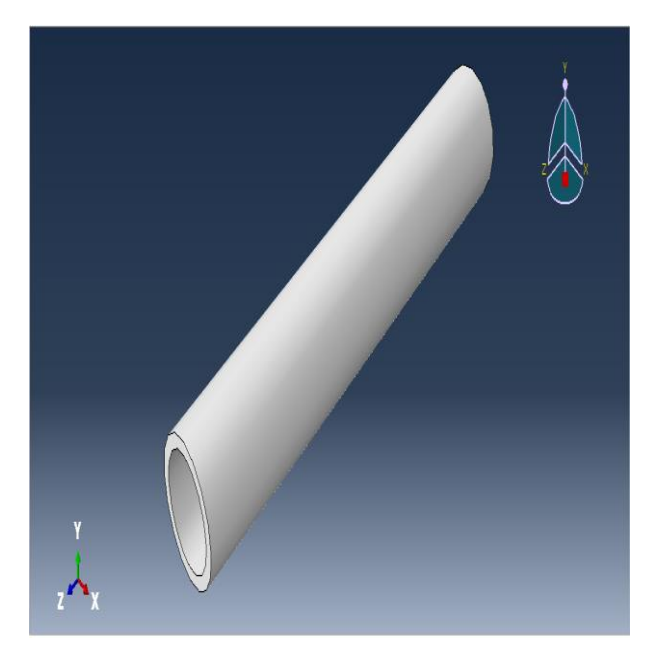

 *Figure II :5Désignationdel'épaisseur*

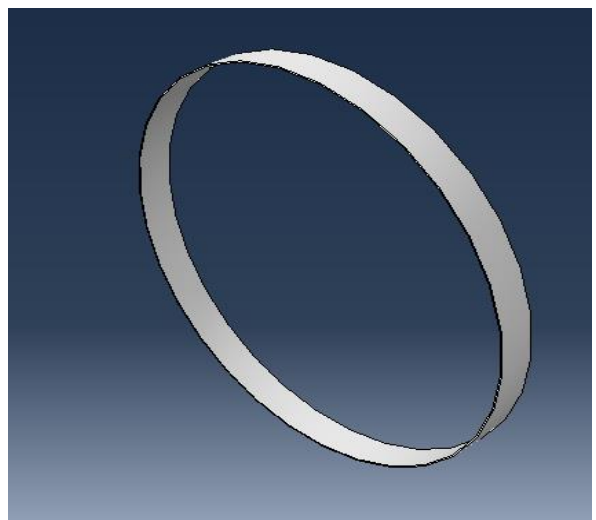

*Figure II :8 Le patch Figure II :7 La colle*

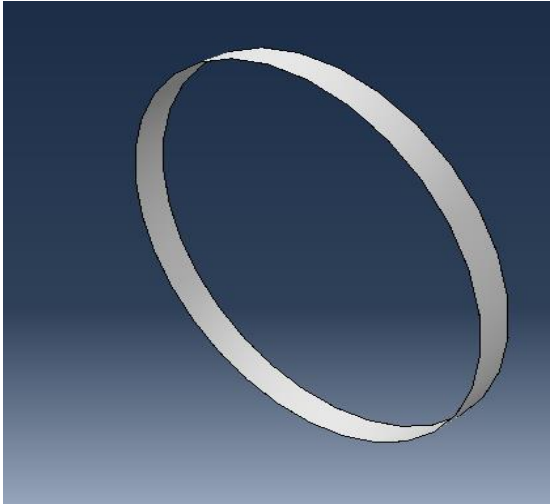

Ensuite, de même façon on crée la colle et le patch. A la fin on obtient 03 pièces

#### <span id="page-27-0"></span>3.2 Module PROPERTY :

Le module PROPERTY permet de définir les propriétés du ou des matériaux des parties déformables qui constituent le modèle ainsi que et la masse des corps rigides si Nécessaire. Dans ce module et selon le cas étudié, on est amené à définir des propriétés élastiques et/ou Plastiques (ou autres).Pour ce faire il suffit de cliquer sur l'icône (Création d'un matériau) (Figure II:9).Il est préférable de donner un nom Spécifique à Chacun des matériaux ce qui permet la création d'une base de données propre au projet. On définit par la suite : les propriétés élastiques via (Mechanical/ Elasticity/Elastic) (Module d'Young et le coefficient de Poisson pour le cas par exemple d'un matériau isotrope) et les propriétés plastiques via (Mechanical/Plasticity/Plastic). Dans ce module On crée aussi la section du matériau et l'assignement à toutes les parties de la pièce ou du mécanisme étudiés.

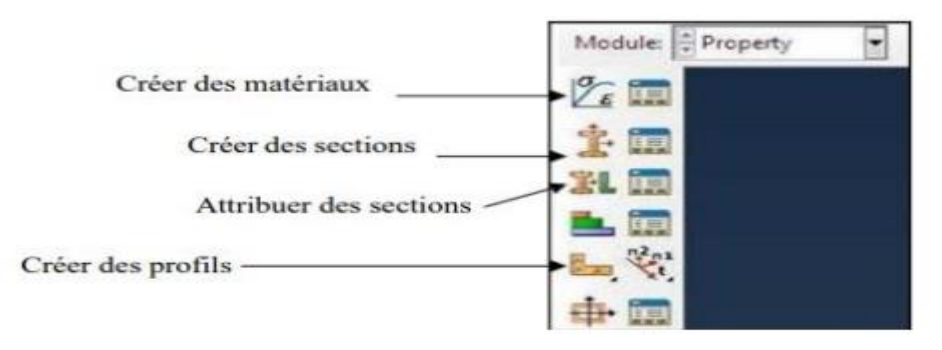

*Figure II :9 Le module property.*

#### **Pour notre travaille** :

Définition du matériau et ses propriétés : Dans l'arbre du modèle double clic sur Matériels, on définit le nom et les propriétés (tableau 4) de chaque matériaux (Figure II :10)

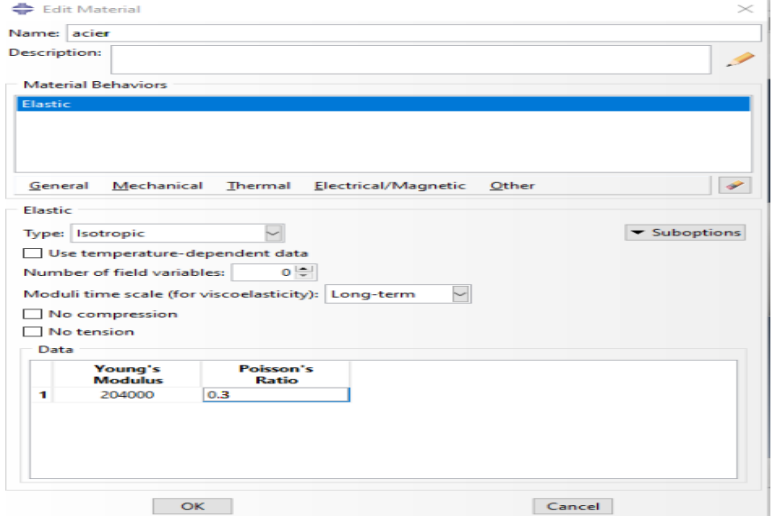

*Figure II:10 Définition les propriétés, exemple pour le matériau du pipeline*

Définition et affectation des propriétés de la section : Dans l'arbre modèle on double cliquer sur Sections Dans la boite de dialogue (Create Section) qui s'affiche, nous allons créer trois sections pour le pipeline, patch et colle. On renomme chaque section et définie leur matériau.

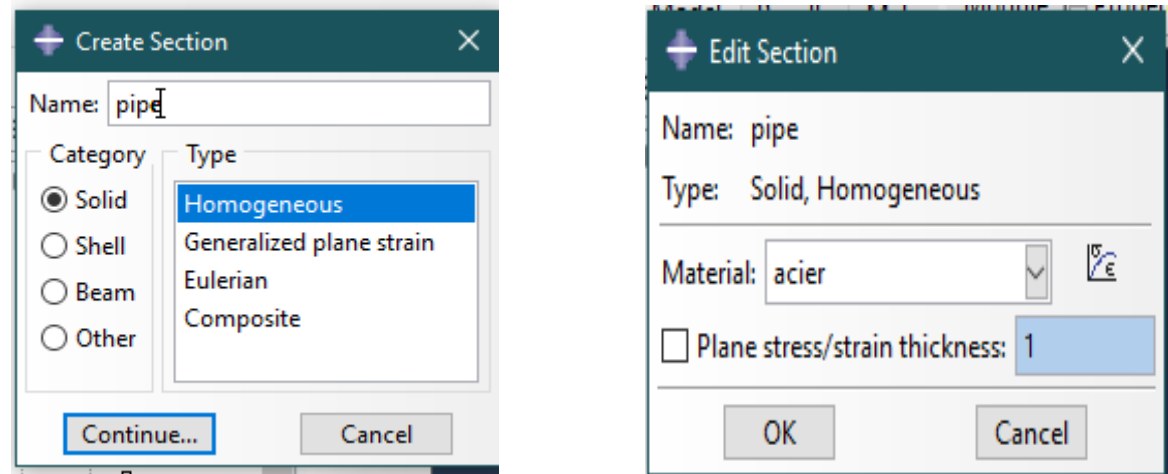

*Figure II:10:1Définition la section du pipe / Figure II:10:2Définition du matériau depipe*

Affectation de la section à la structure : en cliquant, double-cliqué sur (Section Assignements) dans la liste des attributs de la pièce qui apparaît. Dans le (Viewport), on sélectionne la pièce entière on cliqué sur Done. Dans la boite de dialogue (Edit Section Assignement) on choit le section concernant la pièce.

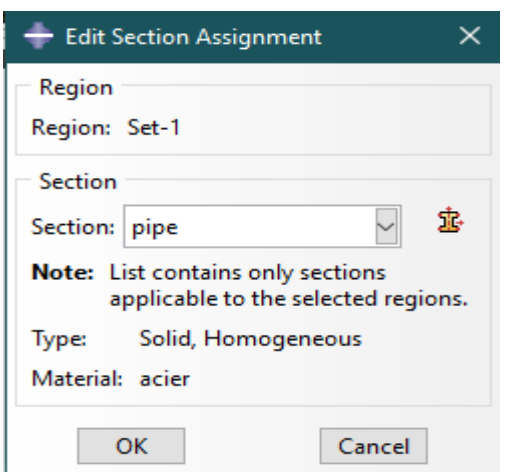

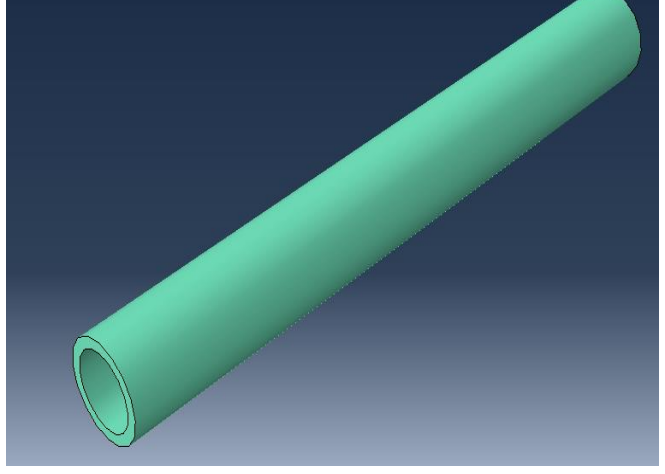

*Figure 0II:10:3 Choix de section Figure II:10:4 Affectation la section*

## <span id="page-28-0"></span>3.3 Module ASSEMBLY :

Ce module, permet de créer une instance à partir des entités déjà définies dans le module Part. Ces instances seront celles qu'on manipulera par la suite dans le modèle. Dans le cas général, à partir de l'icône en haut à gauche, on crée une instance en sélectionnant tous les éléments créés dans Part. On peut aussi dans certains cas faire subir des mouvements d'ensemble à ces instances pour les repositionner dans l'espace. Le module ASSEMBLY permet d'assembler les différentes pièces créées dans un projet. Cette étape est nécessaire même si le projet n'est composé que d'une seule pièce (Figure II:15), Après qu'ils vous aient montré les trois pièces (Pipe, patch et la colle), nous appuierons sur le bouton (Translate Instance) pour faire assembler les 3 pièces (Figure II:16)

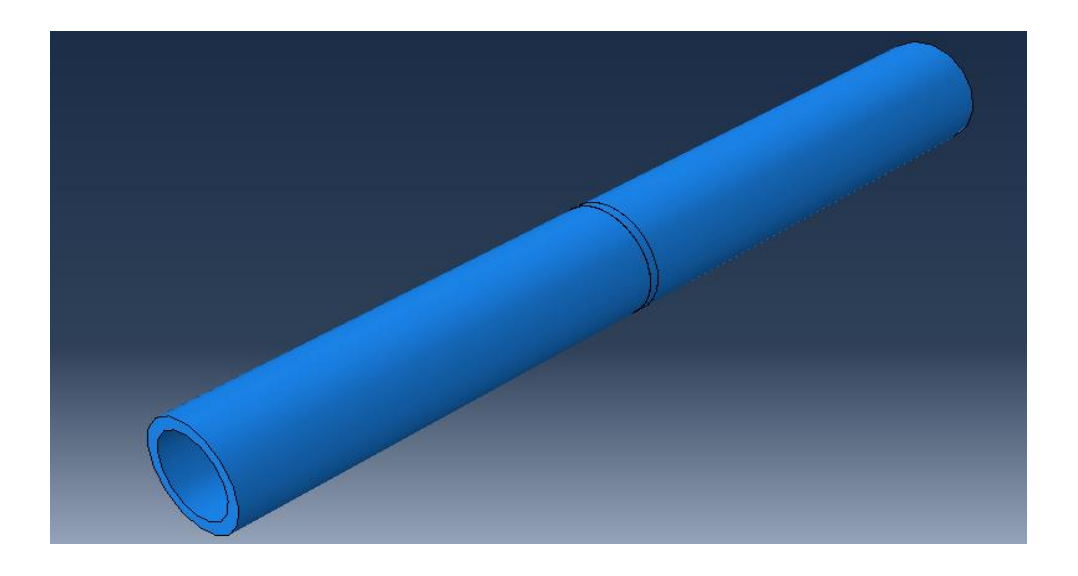

*Figure II :15Lacréationdel'instance*

### <span id="page-29-0"></span>3.4 Module STEP

Le module STEP d'ABAQUS permet d'effectuer des étapes de calcul dans une analyse. Selon le cas, une analyse peut comporter un ou plusieurs Steps. Le choix du mode peut être statique, général (pour une analyse statique) ou dynamique explicite (pour des études de crash ou d'impact).

Dans notre cas, nous créons un Step pour notre pièce afin de simuler sa réponse statique sous une charge de 50MPa et une pression de 100MPA.

L'analyse se compose de deux Steps au total :

- Le premier Step, généré automatiquement par ABAQUS/CAE, applique les conditions aux limites en termes de déplacements (encastrement).
- Le deuxième Step d'analyse applique une pression de100mpa et une force de 50 MPA.

 Pour créer le Step d'analyse, nous double-cliquons sur l'option "Steps" et sélectionnons "Static General" comme type de procédure. Ensuite, nous continuons et acceptons les valeurs par défaut pour les paramètres du Step. Une fois le Step créé, nous cliquons sur "OK" pour le valider et fermer la boîte de dialogue "Edit Step". (Figure II:17)

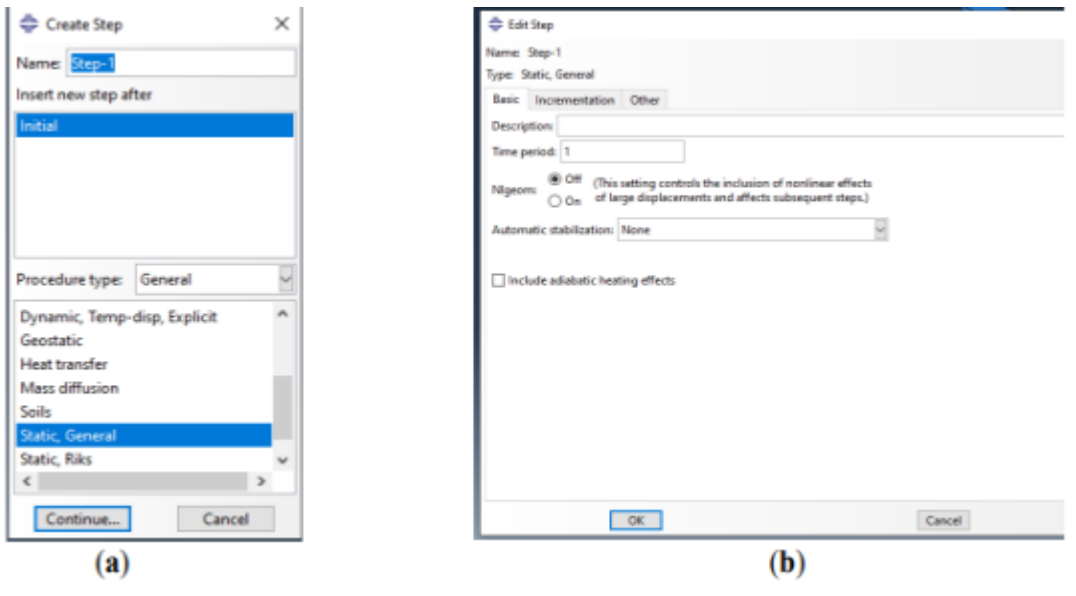

*Figure II :16 Assemblage de Modules Figure II:17 Création de step.*

### <span id="page-30-0"></span>3.5 Module Interaction :

Le module Interaction permet de définir les interactions entre les différentes parties et régions d'un modèle, qu'elles soient de nature mécanique, thermique ou autre. Son utilisation n'est obligatoire que lorsqu'il y a plusieurs instances en contact les unes avec les autres. Ce module permet de spécifier les contraintes subies par la pièce ou le système étudié, en déterminant le type d'effort qui leur est appliqué. Il permet également de définir tous les chargements et toutes les conditions aux limites du problème étudié. Il est important de noter que les chargements et les conditions aux limites sont dépendants des étapes d'analyse (Steps). Par exemple, une force appliquée à l'étape 1 peut être inactive à l'étape 2.

#### **Pour notre travaille** :

Cliquer sur (Creat Contraint) et nous avons nommé (contrainte-1) puis continue (Figure II:18) choisi le type de master « surface de la pipe » cliquez sur DONE (Figure II:19) et puis choisir le type de esclave « la colle et appuie sur OK, et maintenant dans la fenêtre de (Edit Contraint) cliquez sur OK pour confirmer la contrainte-1 (figure II:20) (Figure II:21)

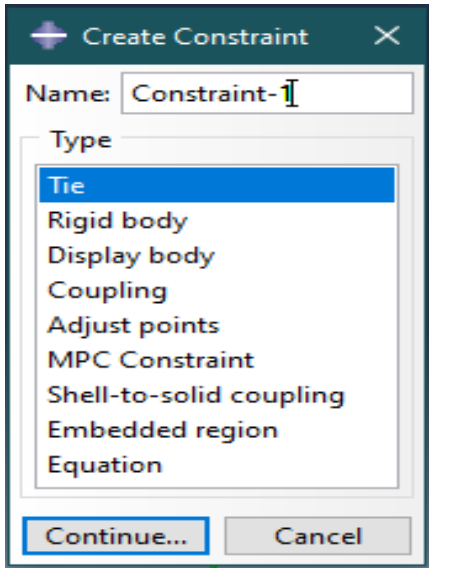

*Figure II:18 Création de la contrainte Figure II:19 Choisir le master surface*

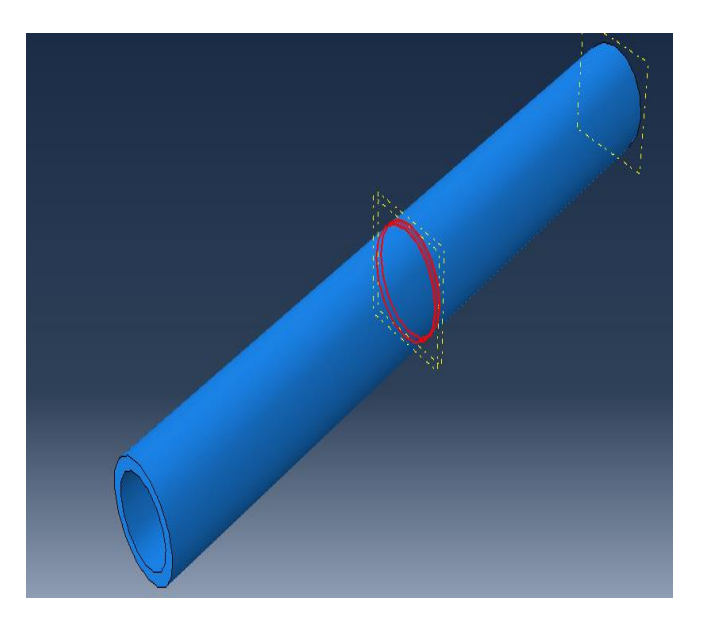

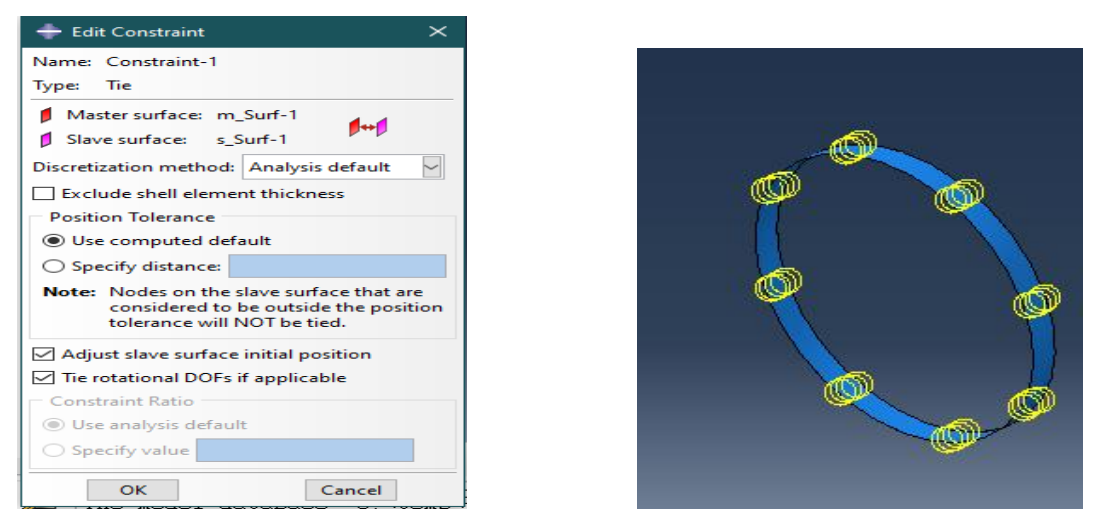

*Figure II:20 La modification de contrainte /Figure II:21 Choisirl'esclavesurface(lacolle)*

Ensuite, faire la même chose pour créer une 2 ème contrainte liée au patch avec l'autre surface de la colle. Puis on crée la fissure : en cliquant sur spacial toute en haut > crack >assignseam (Figure II:22) et on sélectionne la surface pour créer la fissure, puis on crée les deux cracks. (Figure II:23) (Figure II:24)

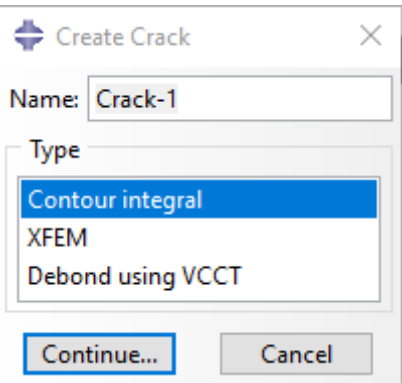

*Figure II:22 Création de crack*

Edit Crack

Name: Crack-1

Domain: Geometry

General Singularity

Second-order Mesh Options

Note: Crack tip is at t=0

Midside node parameter (0<t<1): 0.25

Type: Contour integral

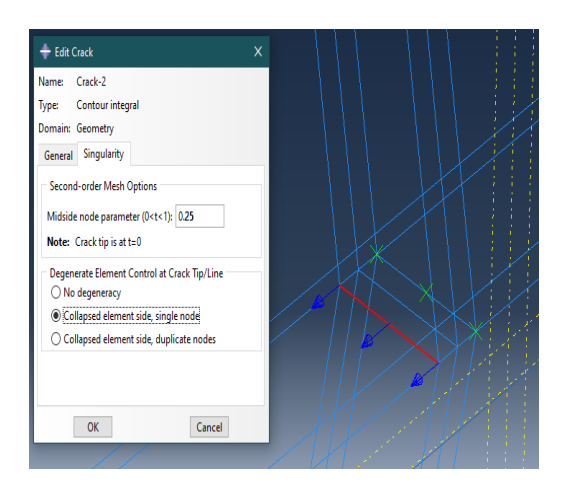

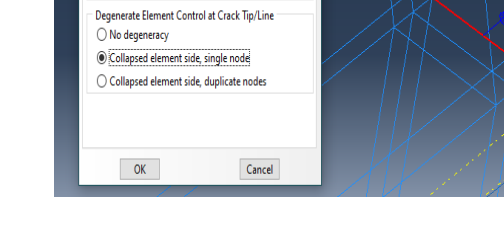

*Figure II:23 Confirmation de crack-1 Figure II:24 Confirmation de crack-2*

Apres on crée les deux h-output pour les deux Crack dans le module de Step en cliquant sur

(createhistory output). (Figure II:25)

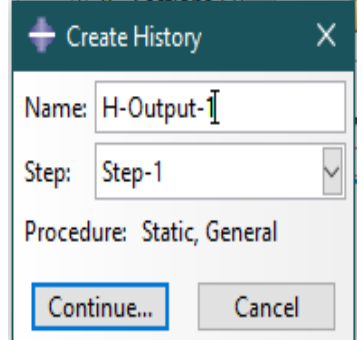

 *Figure II:25 Création de H-Output*

## <span id="page-32-0"></span>3.6 Module LOAD

Pour appliquer des forces on va cliquez sur (creatload) après, choisir dans (catégorie) « Mechanical» après on sélectionne pressure et nous choisissons les surfaces aux lesquelles la pression doit être appliquée (figure II:26) et (figure II:27) ; puis on créer un autre load et on sélectionne (force centrefuge) et on faire continue sélectionner et le point où la force doit être

appliquée, (figure II:28) et (figure II:29) cliquez sur DONE. La boîte de dialogue (Edit Load) s'affiche on remplit la pression.

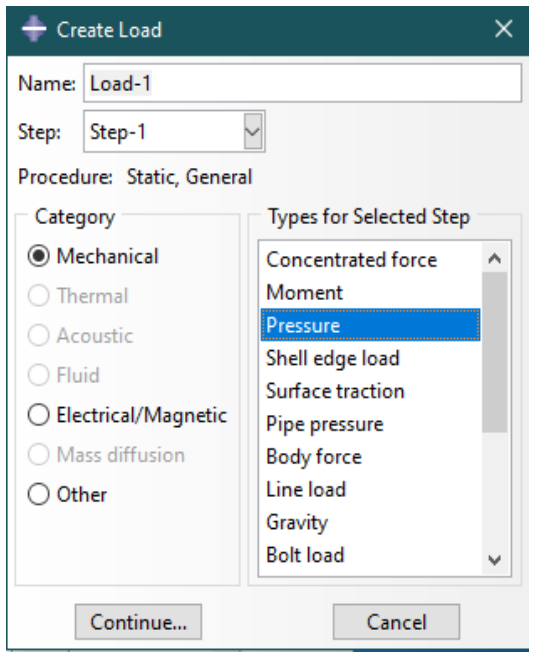

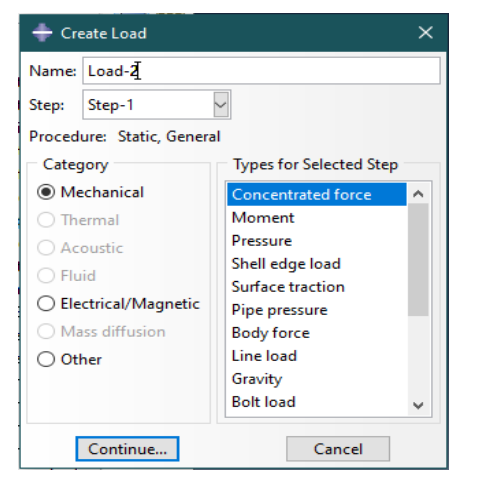

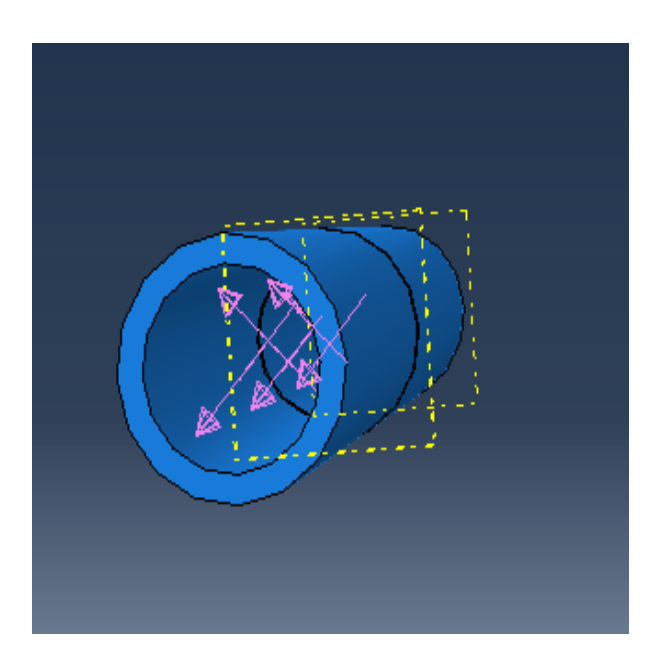

*Figure II:26 Création de pression Figure II:27 Application de la pression*

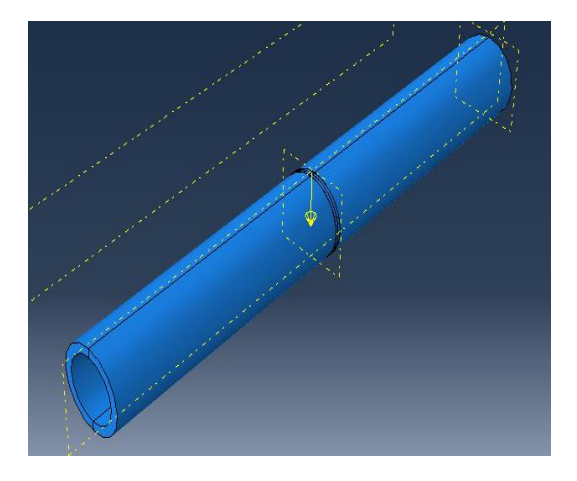

 *Figure II :28 Création de force Figure II :29 Application de force*

# <span id="page-33-0"></span>3.7 Module MESH :

Le module MESH est utilisé pour créer le maillage d'une pièce. Il offre tous les outils nécessaires pour générer un maillage élément fini sur un assemblage. Le maillage n'a pas besoin d'être régulier. Il peut être resserré près des zones d'intérêt, là où l'on prévoit des variations importantes de la solution. Cependant, il est important de veiller à ce que les éléments soient faiblement distordus et se rapprochent de polygones réguliers. Un maillage plus resserré permet d'obtenir une solution plus précise par la méthode des éléments finis. Différents éléments classiques, tels que les hexaèdres et les tétraèdres, peuvent être utilisés pour réaliser le maillage de la pièce. (Figure II:30)

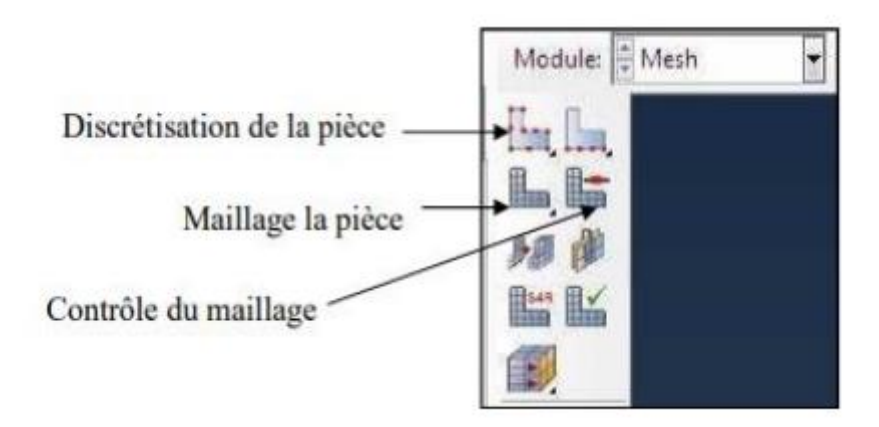

*Figure II:30 Module MESH*

Pour notre pièce : tout d'abord pour faire le bon maillage nous avons cliqué sur icon (Seed part instance) pour faire la discrétisation de la pièce>sélectionner toute la pièce>DONE, cliquez sur OK.

Ensuite ; mettre la valeur 250 dans (nombre of élément) (Figure II:31) et en fin, on clique sur (Mesh Part) pour confirmer le maillage.

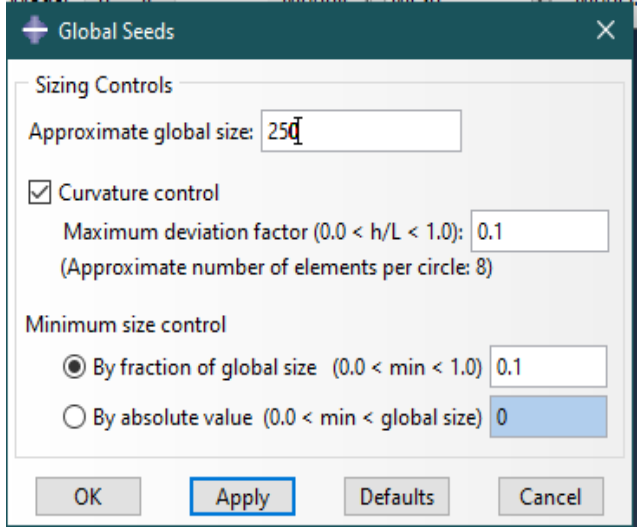

*Figure II:31 Affectation le nombre des éléments de la pièce assemblée*

Ensuite, cliquez sur (Seededges) et on sélectionne le périmètre de la fissure > choisir (By number) > Mettre la valeur 10 dans (number of element) (Figure II:32) et en fin, on clique sur (Mesh Part) pour confirmer le maillage. (Figure II:33)

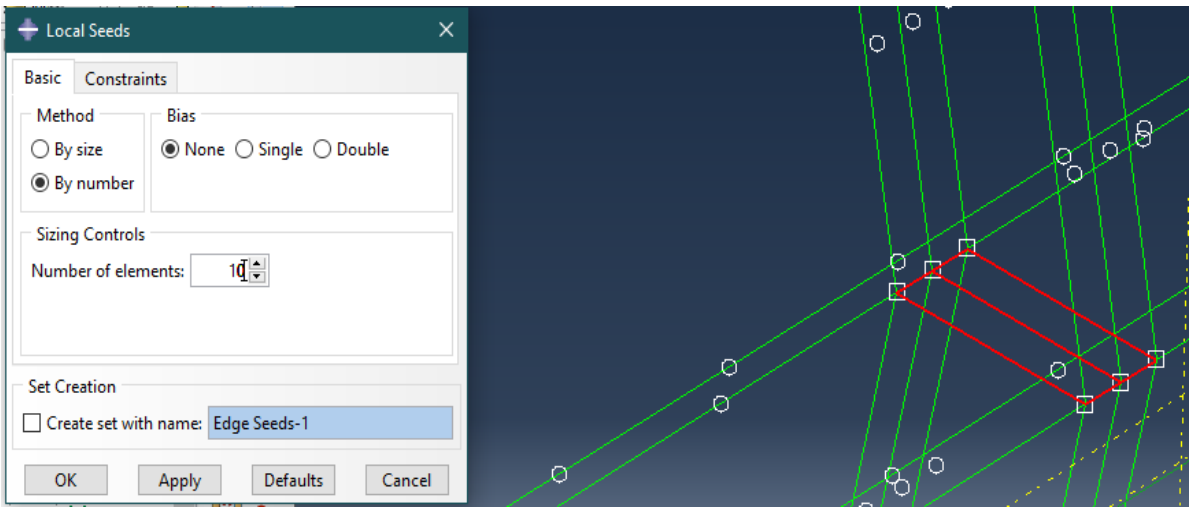

*Figure II:32 Raffinement de maillage autour de la fissure*

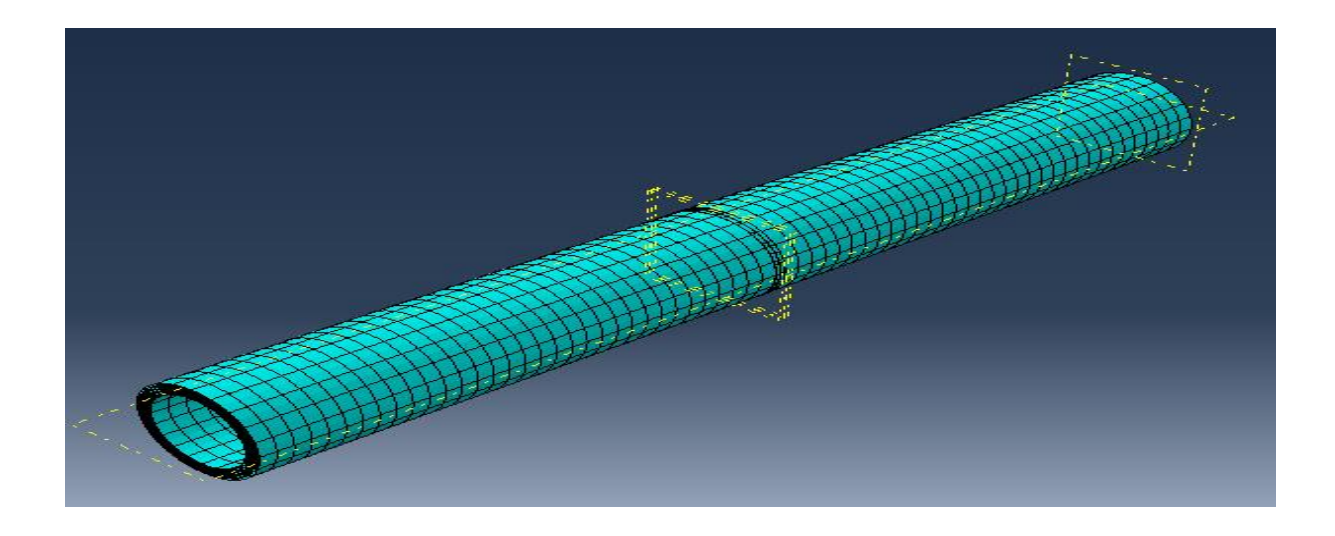

*Figure II:33 Confirmation de maillage*

On peut vérifiez notre maillage par cliquez sur (VerifyMesh) >sélectionner la pièce> cliquez sur DONE, il apparaître la fenêtre de vérification (VerifyMesh ) (Figure II:34) > appuie sur (Highlight) , il faut qu'il soit ( errors 0 (0%) , warnings 0 (0%) ) (Figure II:35)

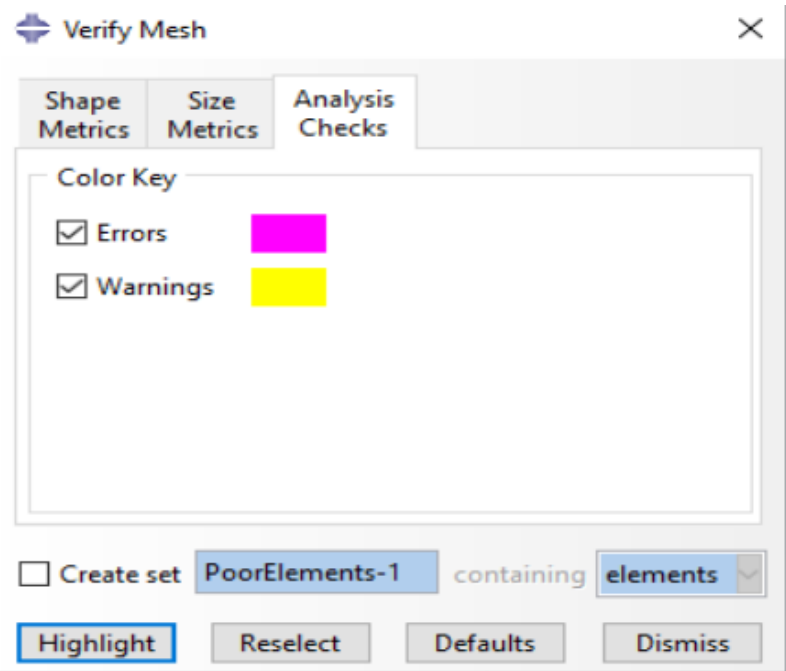

*Figure II :34 Fenêtre de la vérification de maillage*

```
Number of elements :
                       3000.Analysis errors: 0 (0%), Analysis warnings: 0 (0%)
Part instance: colle-1
 Number of elements :
                       100.0 (0\%), Analysis warnings:
                                                                            0(0%)Analysis errors:
```
*Figure II:35 L'analyse de (errors and warnings)* 

#### <span id="page-36-0"></span>3.8 Module JOB :

Le module JOB est utilisé pour lancer le calcul et obtenir les contraintes, les déformations et les déplacements de la pièce ou du système étudié. Pour créer un nouveau travail, on ouvre la boîte de dialogue en double-cliquant sur Jobs, puis on donne un nom au job, par exemple "Job-1", et on clique sur OK. Pour soumettre le travail, on clique surSubmit (1) et (2) la (figure II:36). Une fois l'analyse terminée, en bas de la fenêtre de visualisation (Viewport), ABAQUS affiche "CompletedSuccessfully". (Figure II:37)

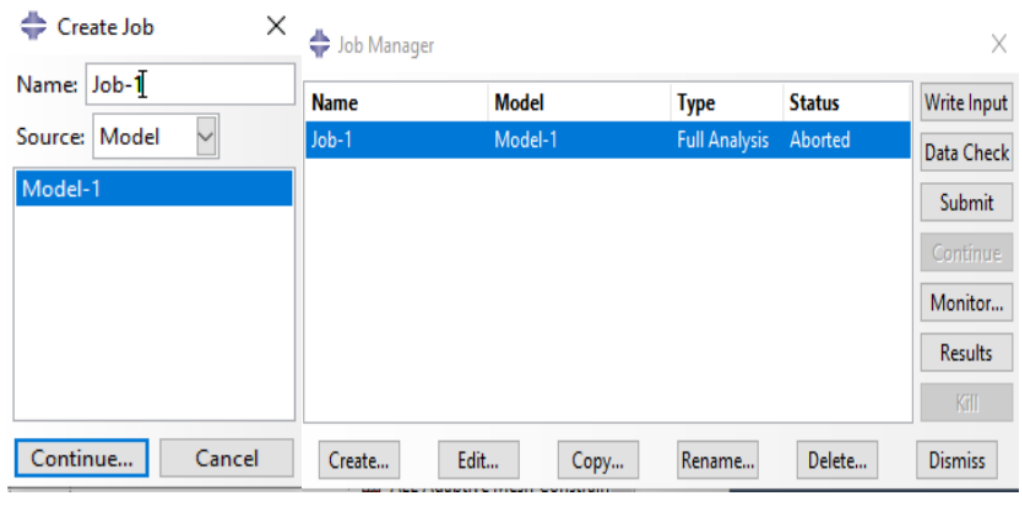

 $(1)$ 

 $(2)$ 

*Figure II:36 Création de job Figure*

| Job Job-1 aborted due to errors.<br>The model database "C:\temp\cj20.cae" has been opened. |
|--------------------------------------------------------------------------------------------|
| The job input file "Job-1.inp" has been submitted for analysis.                            |
| Job Job-1: Analysis Input File Processor completed successfully.                           |

Figure II:37 L'affichage de message de la réussite

## <span id="page-37-0"></span>3.9 Module Visualisation :

Le module VISUALIZATION est utilisé pour visualiser les résultats. (Figure II:38).

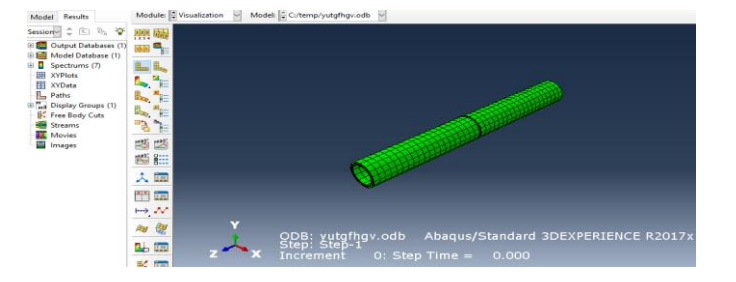

*Figure II:38 Visualisation les résultats*

| 賱<br>Worksheet |        |                 |           |                                  |        |    |        |    |
|----------------|--------|-----------------|-----------|----------------------------------|--------|----|--------|----|
|                |        | 2               | 3         | 4                                | 5      | 6  | 7      | 8  |
|                | Exp No | Exp Name        | Run Order | <b>Incl/Excl</b>                 | E      | ep | cont   | J  |
| 3              | 3      | N3              | 2         | Incl<br>$\overline{\phantom{a}}$ | 125000 | 2  | 147000 | 20 |
| 4              | 4      | N4              | 17        | Incl<br>$\blacktriangledown$     | 125000 | 2  | 147000 | 20 |
| 5              | 5      | N5              | 5         | Incl<br>▼                        | 134000 | 2  | 135000 | 17 |
| 6              | 6      | N <sub>6</sub>  | 12        | Incl<br>▼                        | 134000 | 2  | 135000 | 17 |
| 7              | 7      | N7              | 8         | Incl<br>▼                        | 122000 | з  | 152000 | 19 |
| 8              | 8      | N8              | 13        | Incl<br>▼                        | 125000 | з  | 152000 | 17 |
| 9              | 9      | N9              | 11        | Incl<br>▼                        | 134000 | з  | 129000 | 14 |
| 10             | 10     | N <sub>10</sub> | з         | Incl<br>▼                        | 122000 | 5  | 147000 | 16 |
| 11             | 11     | N <sub>11</sub> | 16        | Incl<br>$\overline{\phantom{0}}$ | 122000 | 5  | 147000 | 16 |
| 12             | 12     | N <sub>12</sub> | 18        | Incl<br>$\overline{\phantom{a}}$ | 125000 | 5  | 143000 | 12 |
| 13             | 13     | N <sub>13</sub> | 4         | Incl<br>▼                        | 125000 | 5  | 143000 | 12 |
| 14             | 14     | N14             | 15        | Incl<br>$\blacktriangledown$     | 134000 | 5  | 124000 | 7  |
| 15             | 15     | N <sub>15</sub> | 10        | Incl<br>▼                        | 134000 | 5  | 124000 | 7  |
| 16             | 16     | N <sub>16</sub> | 14        | Incl<br>▼                        | 134000 | 5  | 124000 | 7  |
| 17             | 17     | N <sub>17</sub> | 9         | Incl<br>$\blacktriangledown$     | 134000 | 5  | 124000 | 7  |
| 18             | 18     | N <sub>18</sub> | 6         | Incl<br>$\blacktriangledown$     | 134000 | 5  | 124000 | 7  |
|                |        |                 |           |                                  |        |    |        |    |

*Figure II:38 Visualisation les résultats*

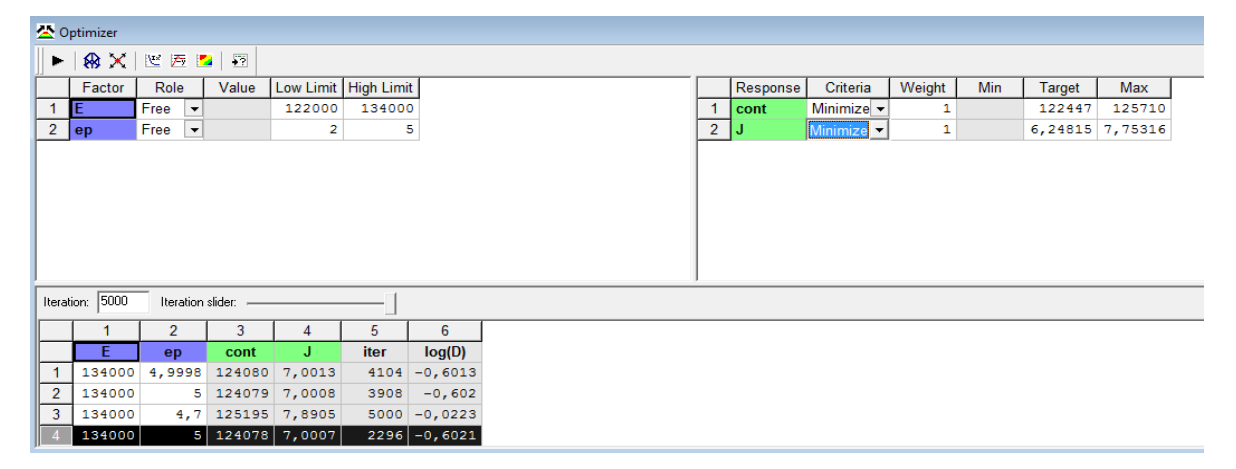

*Figure II:38 Visualisation les résultats*

|    | 手<br>Coefficient List - cont |             |           |                     |                  |  |  |  |
|----|------------------------------|-------------|-----------|---------------------|------------------|--|--|--|
|    | 1                            | 2           | 3         | 4                   | 5.               |  |  |  |
| 1  | cont                         | Coeff. SC   | Std. Err. | P                   | Conf. $int(\pm)$ |  |  |  |
| 2  | Constant                     | 140375      | 2124,41   | 9,57523e-017        | 4628,66          |  |  |  |
| 3  | E                            | $-11744,1$  | 704,54    | 1,15639e-009        | 1535,05          |  |  |  |
| 4  | ep                           | $-4571.07$  | 647,423   | 1,31829e-005        | 1410,61          |  |  |  |
| 5  | F*E                          | 717,688     | 1820,6    | 0,700346            | 3966,73          |  |  |  |
| 6  | ep*ep                        | $-389,681$  | 1759,04   | 0.828404            | 3832,59          |  |  |  |
| 7  | E*ep                         | $-308,943$  | 715,791   | 0.673678            | 1559,57          |  |  |  |
| 8  |                              |             |           |                     |                  |  |  |  |
| 9  | $N = 18$                     | $Q2 =$      | 0,929     | Cond. $no. =$       | 7,7078           |  |  |  |
| 10 | $DF = 12$                    | $R2 = 1$    | 0.974     | $Y$ -miss = $\vert$ | 0                |  |  |  |
| 11 |                              | $R2$ Adj. = | 0,963     | $RSD =$             | 2406,6411        |  |  |  |
| 12 |                              |             |           | Conf. lev. $=$      | 0.95             |  |  |  |

*Figure II:38 Visualisation les résultats*

| Coefficient List - J |           |             |           |                      |                  |  |  |
|----------------------|-----------|-------------|-----------|----------------------|------------------|--|--|
|                      | 1         | 2           | 3         | 4                    | 5                |  |  |
| 1                    | J         | Coeff. SC   | Std. Err. | P                    | Conf. $int(\pm)$ |  |  |
| 2                    | Constant  | 13,581      | 0,299413  | 8,59822e-015         | 0,652363         |  |  |
| 3                    | E         | $-3,3644$   | 0.0992977 | 2,77729e-013         | 0,21635          |  |  |
| 4                    | ep        | $-4,16071$  | 0,0912477 | 8,07464e-015         | 0,198811         |  |  |
| 5                    | E*E       | 1,53323     | 0.256595  | 6,45745e-005         | 0,55907          |  |  |
| 6                    | ep*ep     | 0,374897    | 0,247918  | 0,156369             | 0,540165         |  |  |
| 7                    | E*ep      | $-0,963444$ | 0,100883  | 5,87567e-007         | 0,219805         |  |  |
| 8                    |           |             |           |                      |                  |  |  |
| 9                    | $N = 18$  | $Q2 =$      | 0,992     | Cond. no. = $7,7078$ |                  |  |  |
| 10                   | $DF = 12$ | $R2 =$      | 0,997     | $Y$ -miss =          | $\overline{0}$   |  |  |
| 11                   |           | $R2$ Adj. = | 0.996     | $RSD =$              | 0.3392           |  |  |
| 12                   |           |             |           | Conf. lev. $= 0.95$  |                  |  |  |
|                      |           |             |           |                      |                  |  |  |

*Figure II:38 Visualisation les résultats*

<span id="page-40-0"></span>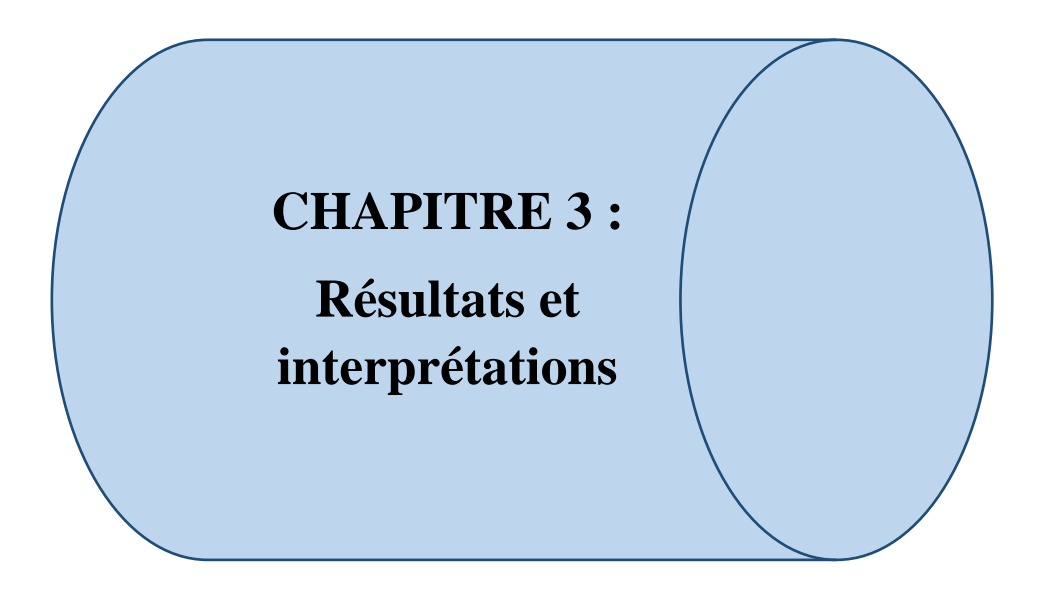

# **Effet de module de Young :**

Le module de Young est une propriété mécanique qui mesure la rigidité d'un matériau et sa résistance à la déformation. On remarque que la contrainte et l'intégrale J diminuent avec l'augmentation du Module de Young

- 1. E=122000 : La contrainte appliquée sur le pipe et l'intégrale J seront très élevées.
- 2. E=125000 : La contrainte appliquée sur le pipe et l'intégrale J seront moyens.
- 3. E=134000 : La contrainte appliquée sur le pipe et l'intégrale J seront

# <span id="page-41-0"></span>**Effet de l'épaisseur de patch :**

L'augmentation de l'épaisseur de patch conduit à la diminution de la contrainte et l'intégrale J. Un patch épais favorise l'absorbation des contraintes.Les résultats obtenues nous permettent de confrérique le choix de patchs plus épais permet d'augmenter significativement les performances. Pour une meilleure distribution des contraintes et la propagation de la fissure, il est préférable d'utiliser de multiples couches de patch en composites collés pour réparerfissure.

# **Effet de l'humidité :**

L'environnement de travail a un rôle très important sur le comportement de la fissure, pour cela on peut

# <span id="page-42-0"></span>**Bibliographie :**

- [1] J. Lemaitre, Mécanique des Matériaux Solides, 2005.
- [2] A. Zeghloul, Concepts fondamentaux de la mécanique de la rupture, Université de Lorraine , 2016/2017.
- [3] T.Nateche, Réhabilitation et renforcement de canalisations sous pression en présence des défauts de surface, Thèse de doctorat , Univ des sciences et de la technologie Mohamed Boudiaf (Oran), 2011.
- [4] J.Besson, Simulation de la déchirure ductile, Paris: Centre des matériaux , Mines ParisTech, 2012.
- [5] A.F.Gourgues-Lorenzon, Comportement, endommagement et rupture par fatigue, Mines Paris, 2006.
- [6] G. G.Dhatt, Une présentation de la méthode des éléments finis, Presses Université Laval, 1981.
- [7] A.Lahmadi, Etude paramètrique de l'interaction entre ouvrage: Tunnel, batiment, excavation, Université El Hadj Lakhdar Batna, 2006.
- [8] H.Oudin, Méthode des éléments finis, Nante,PARIS: Ecole d'ingénieur, 2008.
- [9] D.Bennacer, Etude des phénomènes d'interface verticale des écoulements diphasique dans un pipeline, Mémoire de Magister, Université AbouBekr Belkaid – Tlemcen, 2011.
- [10] D. A.Meftah, Recherche sur la maitrise de la technique d'élaboration des pipes pour le transport du pétrole ou du gaz naturel, Université de Msila, Msila, 2021.
- [11] J. M.P.Foulc, Durabilité des assemblages par colles, Toulouse, 2008.
- [12] F.Rivalin, Développement d'acier pour gazoduc à haute limite d'élasticité et ténacité élevée: mécanique et mécanisme ductile à grande vitesse, Thèse de doctorat, Ecole supérieur des mines, Paris, 1988.
- [13] J.Mdray, Metallurgical options for API grade X70 and X80 linepipe, 1987.
- [14] A.Benhamouda, Etude du comportement de fissure dans les tubes sous pression interne, Thèse de Magistere, Univ Mentouri, Constantine, 2010.
- [15] C. F. C., M. K. L. Soutis, «predicting the compressive enginiring performance of carbonfiberrenforced plastics composites,» vol. 31, pp. 531-536, 1999.
- [16] Fekih, *Etude bibliographique sur les défaillances des structures de pipelines et réparation par renforcement par manchon composite,* Mémoire de master, Univ Annaba, 2013.
- [17] M. Hafiti, Inspection en ligne et diagnostic, Arzew: Direction de traitement de canalisation ONATRACH.
- [18] M.Seyed, Formation, propagation et coalescence dans un réseau de fissure en fatigu thermique, Paris, 2004.
- [19] S. Soltane, Etude éléctrochimique de la corosion des acier API 5L X60 pour gazoduc en milieu environnat de sol et protection par inhibiteur de pomu phosphate, Mémoire de magister, Univ USTO, Oran, 2009.